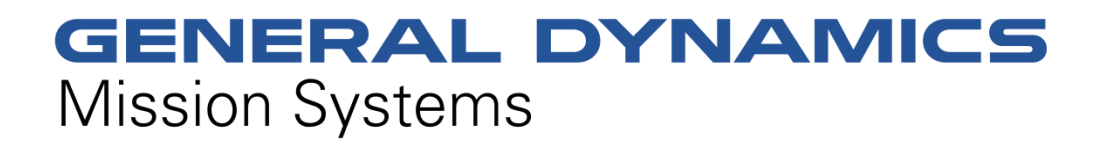

**Non-Proprietary Security Policy for the FIPS 140-2 Level 2 Validated**

# **Fortress Mesh Points**

# **April 4, 2017 Version 1.7**

This security policy of General Dynamics Mission Systems, for the FIPS 140-2 validated Fortress Mesh Points (FMP), defines general rules, regulations, and practices under which the FMP was designed and developed and for its correct operation. These rules and regulations have been and must be followed in all phases of security projects, including the design, development, manufacture service, delivery and distribution, and operation of products.

**Hardware: ES210: Tactical Mesh Point ES2440: High Capacity Mesh Point ES520 (V1 & V2): Deployable Mesh Point ES820: Vehicle Mesh Point**

**Firmware: 5.4.5** 

### **REVISION HISTORY**

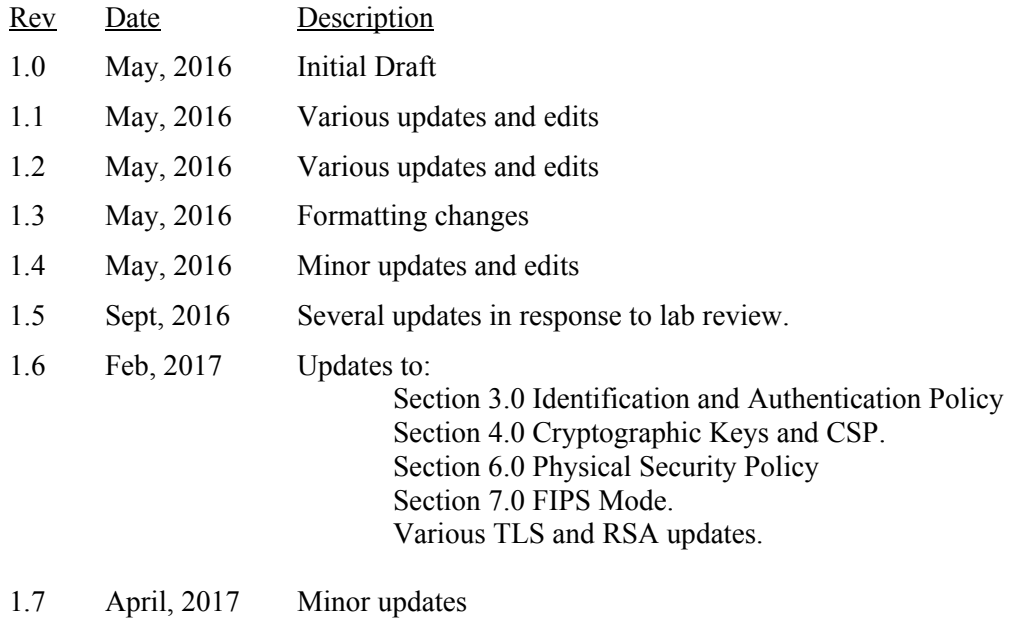

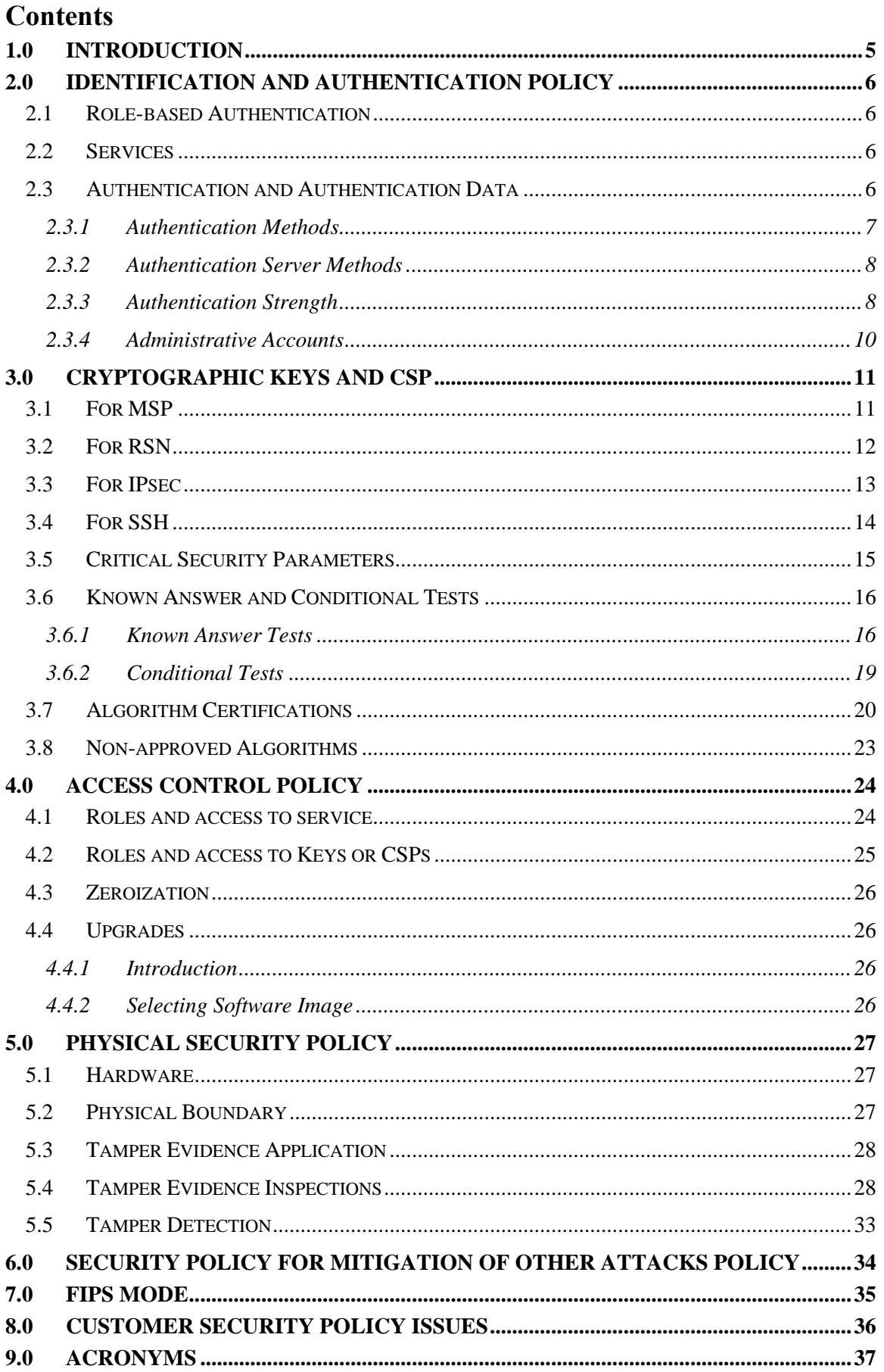

# **LIST OF FIGURES AND TABLES**

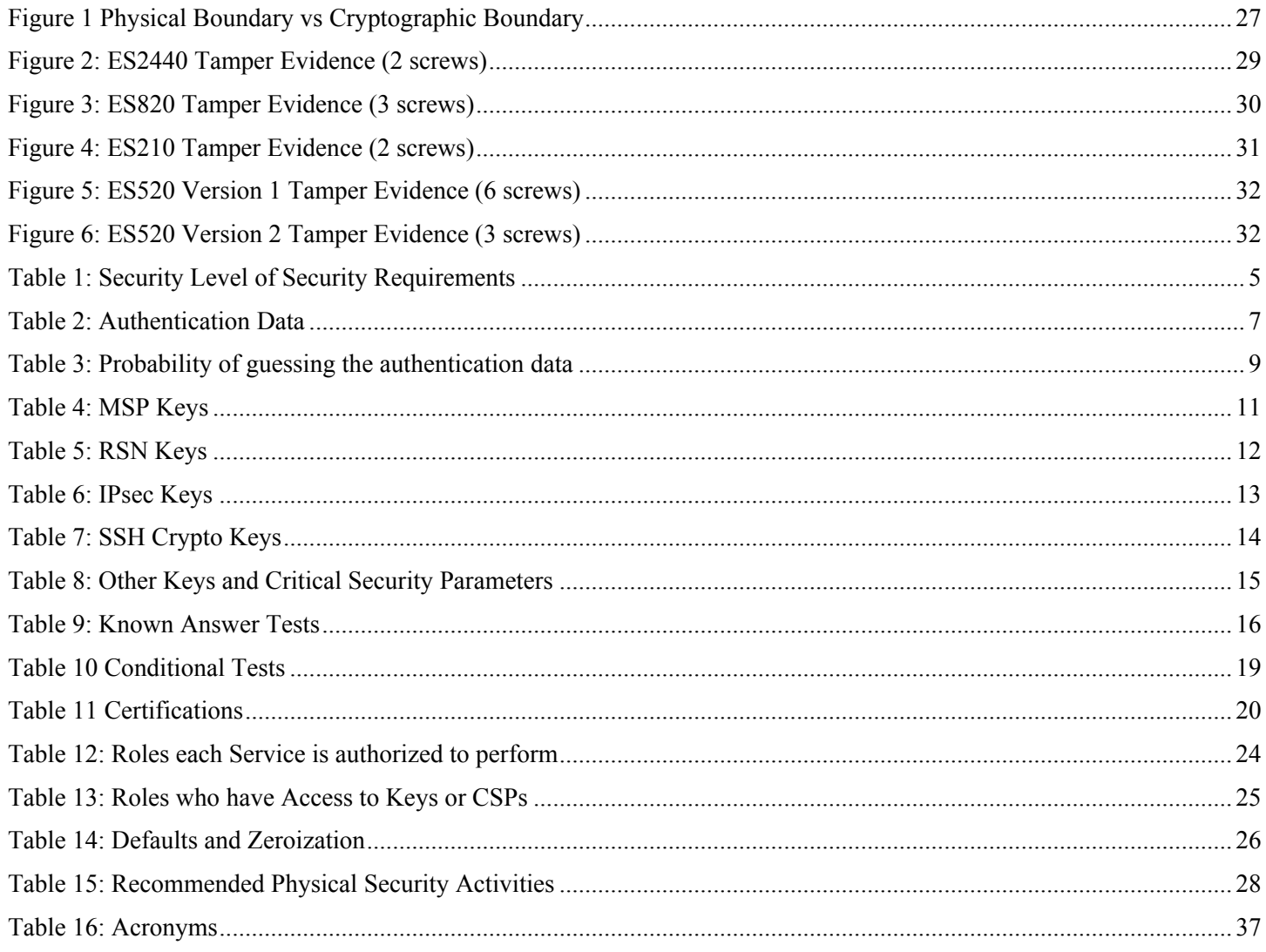

# <span id="page-4-0"></span>**1.0 Introduction**

Security policy for General Dynamics Mission Systems' Fortress Mesh Point product line.

<span id="page-4-1"></span>The individual FIPS 140‐2 security levels for the FMP are as follows:

### **Table 1: Security Level of Security Requirements**

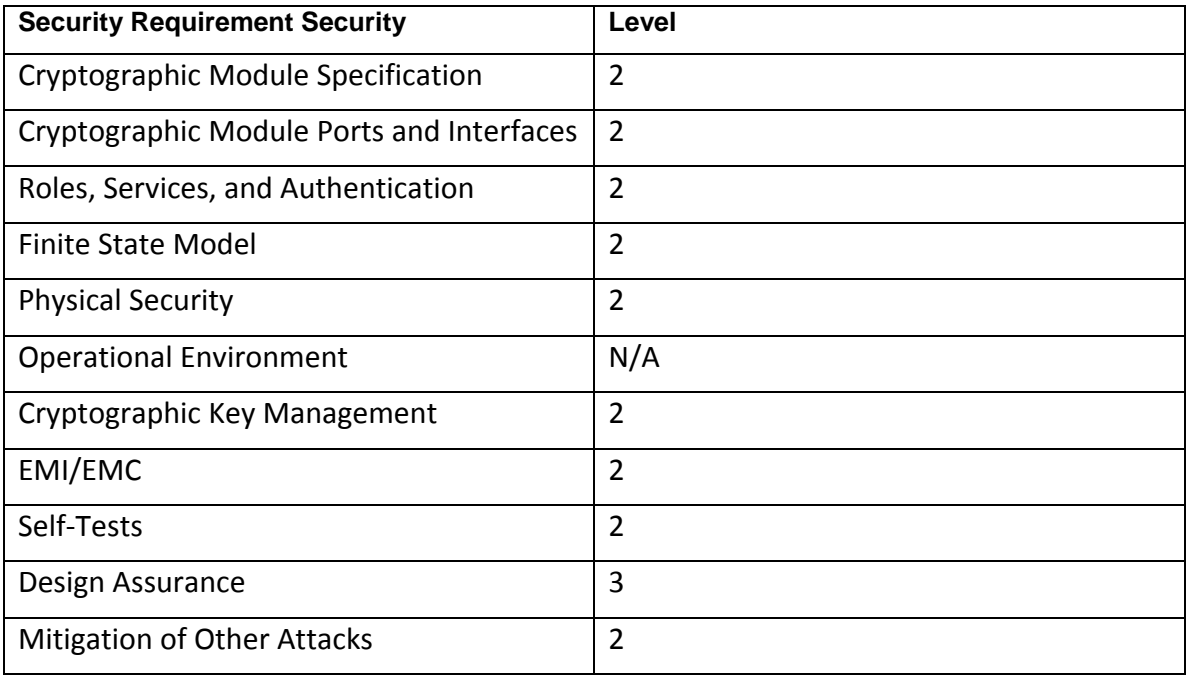

### <span id="page-5-0"></span>**2.0 Identification and Authentication Policy**

The TOE supports up to 10 total users that can be defined. Each user is assigned a role as defined below.

### <span id="page-5-1"></span>**2.1 Role-based Authentication**

There are three Crypto Officer Roles. Please note that the configuration model supports assigning the roles below to users defined below. In this case, the role is a property of a defined user.

When creating a Crypto Officer, one of the roles described below must be selected along with a unique username and password. Although each operator has a unique username and password, since selecting a role is also required, therefore this system should be considered as having role-based authentication.

- Crypto Officer Roles
	- $\circ$  Log Viewer: account users can view only high-level system health indicators and only those log messages unrelated to configuration changes.
	- $\circ$  Maintenance<sup>1</sup>: account users can view complete system and configuration information and perform a few administrative functions but cannot make configuration changes.
	- o Administrator: the main manager/administrator of the FMP.
- User Roles

There are three User Roles.

- o MSP End User: This role will utilize another MSP secure controller to establish a secure connection over an untrusted network.
- $\circ$  RSN End User: This role will utilize either a RSN (802.11i) secure client loaded on a workstation or a RSN (802.11i) secure controller like a VPN to establish a secure connection over an untrusted network.
- $\circ$  IPsec End User: This role will utilize either an IPsec/L2TP client loaded on a workstation or an IPsec/L2TP controller like a VPN to establish a secure connection.

# <span id="page-5-2"></span>**2.2 Services**

l

The following list summarizes the services that are provided by the FMP:

- Encrypt/Decrypt (MSP | RSN | IPsec) PDU Services: use the encryption services of the FMP for passing of data.
- Show Status: observe status parameters of the FMP.
- View Log: view log messages.
- Write Configuration: change parameters in the FMP including changing the FIPS Mode, Bypass Setting, Zeroization and setting passwords;
- Read Configuration: read parameters in the FMP
- Diagnostic: execute some network diagnostic and self-tests services of the FMP;
- Upgrade: Upgrade the unit with a new release of firmware.

# <span id="page-5-3"></span>**2.3 Authentication and Authentication Data**

All roles must be authenticated before they can use module services. This can be processed either internally by the module or externally using an EAP authentication server.

<sup>&</sup>lt;sup>1</sup> The Maintenance User is a CO and is not the same as a maintenance user as defined in FIPS 140-2.

#### <span id="page-6-0"></span>**2.3.1 Authentication Methods**

All roles must be authenticated if they use FMP services.

For Crypto-Officer authentication, a User Name and Password must be presented. The module forces the Crypto-Officer to change the default password at first login. The FMP will not accept new passwords that do not meet specified requirements.

A Crypto Officer can utilize two secure communication methods to access the FMP:

- Directly connected terminal
- Secure SSH (SSH-2.0-OpenSSH 5.8) connection

A Crypto Officer can apply up to nine rules for administrative passwords that allow stronger passwords. These can be reviewed in the User Guide. Both modules having the same Access ID authenticate the MSP user. The RSN End User will use either a Shared Secret or will be authenticated by the use of an external EAP Server (i.e. RADIUS). The Authentication Data for each of these roles are shown in following table.

<span id="page-6-1"></span>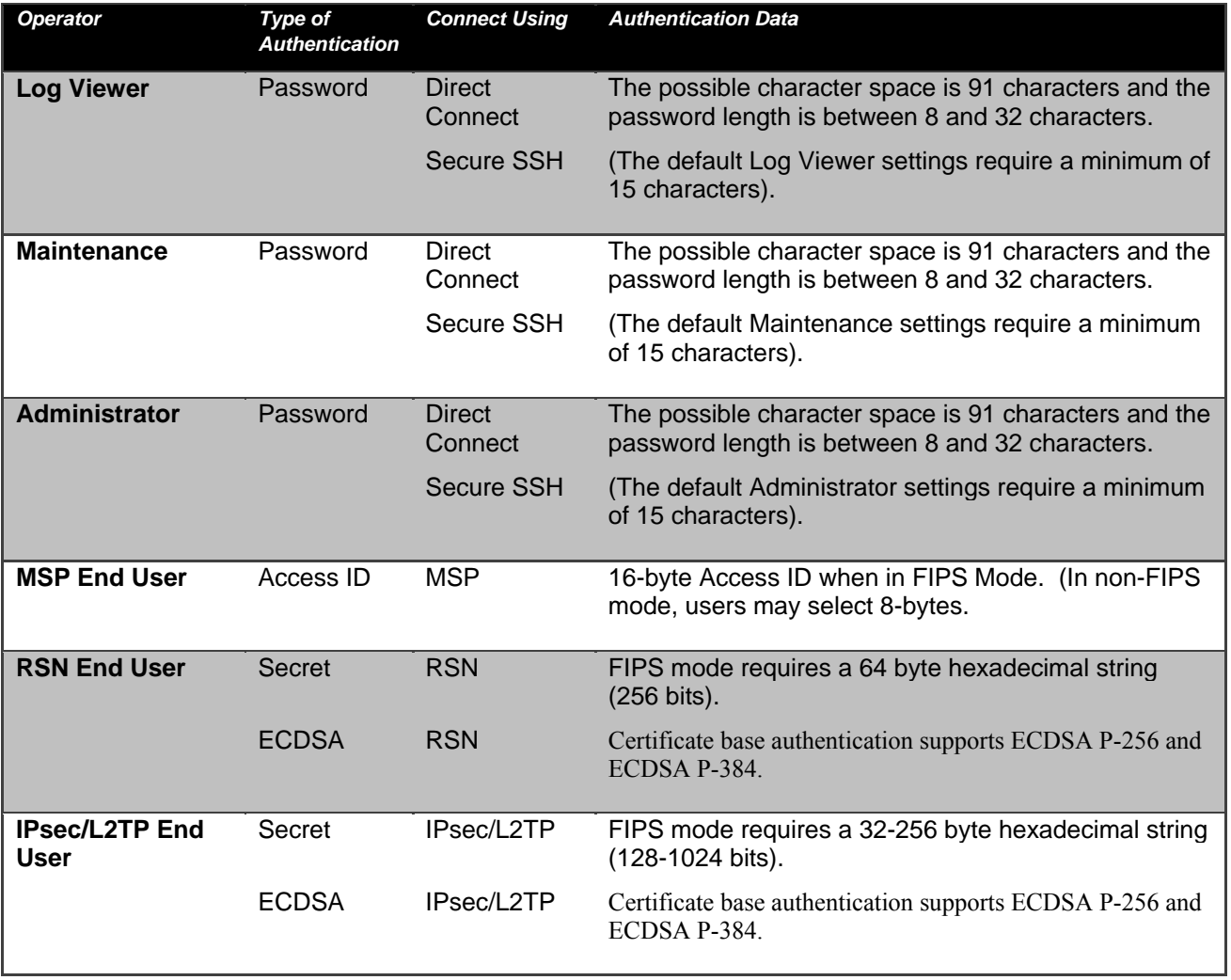

#### **Table 2: Authentication Data**

### <span id="page-7-0"></span>**2.3.2 Authentication Server Methods**

The Crypto Officer can also be authenticated by using an Authentication Server. The Authentication Server can be the one built into the FMP, one on another FMP or it can be an external Authentication Server.

The service(s) available are determined by the FMP's configuration for authentication services as determined by the settings in Authentication Servers and/or Local Authentication.

To use an external server (RADIUS) for administrator authentication, it must be configured to use General Dynamic's Fortress Vendor-Specific Attributes (see User Guide for more information).

### <span id="page-7-1"></span>**2.3.3 Authentication Strength**

The probability of guessing the authentication data is shown in following table.

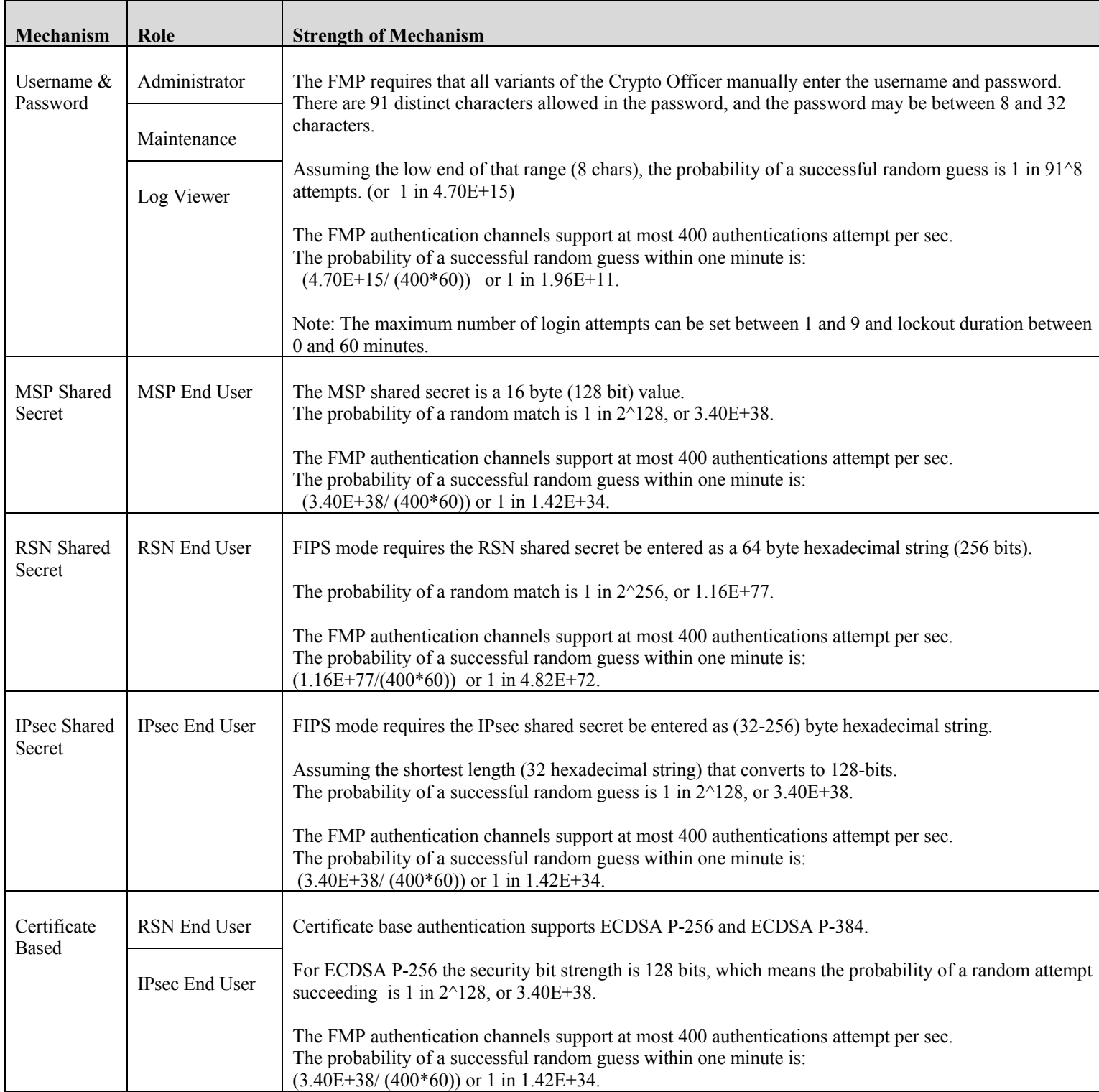

### <span id="page-8-0"></span>**Table 3: Probability of guessing the authentication data**

### <span id="page-9-0"></span>**2.3.4 Administrative Accounts**

The users are configured by adding administrative accounts to a Role. These are configured through the CLI. For instance the product can have multiple administrative accounts each having a unique Username and Password and each being assigned to a particular role (i.e., Log Viewer, Maintenance or Administrator). When a user is logged into the FMP he will have all the rights of the Role he has been assigned.

### <span id="page-10-0"></span>**3.0 Cryptographic Keys and CSP**

Keys and CSPs generated in non-FIPS mode cannot be used in FIPS mode, or vice versa. The FMP will require the admin to reboot the box after FIPS mode is enabled or disabled.

### <span id="page-10-1"></span>**3.1 For MSP**

The FMP contains a number of cryptographic keys and Critical Security Parameters (CSP) for MSP as shown in the following table. All keys are generated using FIPS approved algorithms and methods as defined in SP800-56A. All keys are kept in RAM in plaintext, zeroized when unit reboots, and are never stored to disk.

<span id="page-10-2"></span>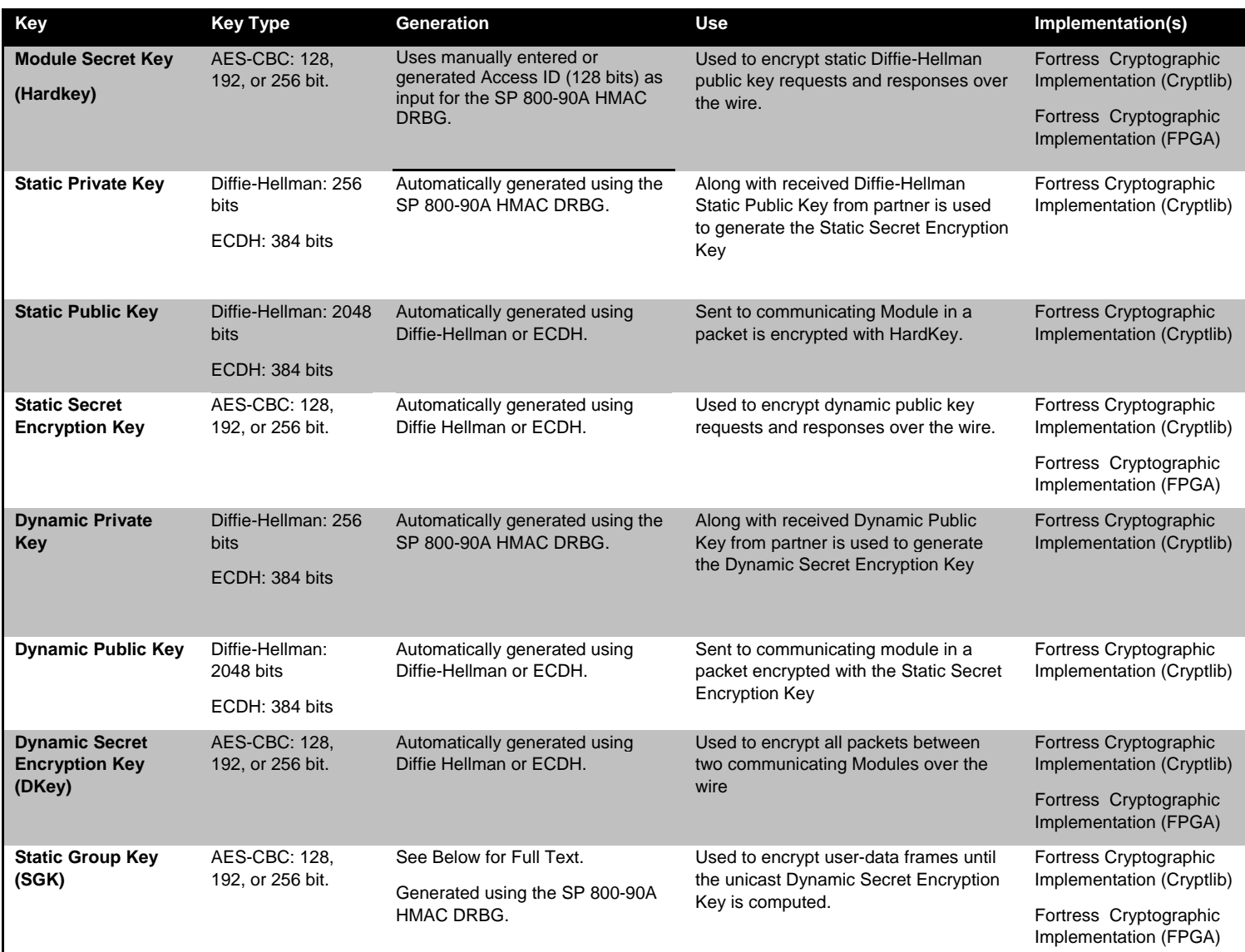

**Table 4: MSP Keys**

The static group key (SGK) computation must be deterministic. That is, each node joining the network specified by the Access ID must be able to compute the same static group key without communicating with other nodes on the network. This means that the SGK must be determined solely based on the Access ID for the network.

Note that the static group key (SGK) is generated by using the Access ID (128 bits) merged with a MSP constant to seed an instance of an SP800-90A DRBG. .

Since the Access ID is 128 bits, this means that there is at most 128 bits of entropy in the static group key.

# <span id="page-11-0"></span>**3.2 For RSN**

An RSN or 802.11i wireless secure LAN can use either a PSK or an EAP generated master key. If a PSK is used, each peer must configure the correct hex value. This PSK becomes the Master Key. If the EAP method is used, the Master Key is generated through the EAP process and it's correctly given to both the Client and FMP.

RSN are FIPS capable portions of the IEEE 802.11 specification for wireless LAN networks. The keys for RSN are shown in the following table.

AES-CCMP uses AES-CCM (allowed) in the 802.11i protocols (allowed). IEEE802.11i protocols are allowed in FIPS mode. Please see IG 7.2

### **All keys are kept in RAM in plaintext, zeroized when unit reboots, and are never stored to disk**

<span id="page-11-1"></span>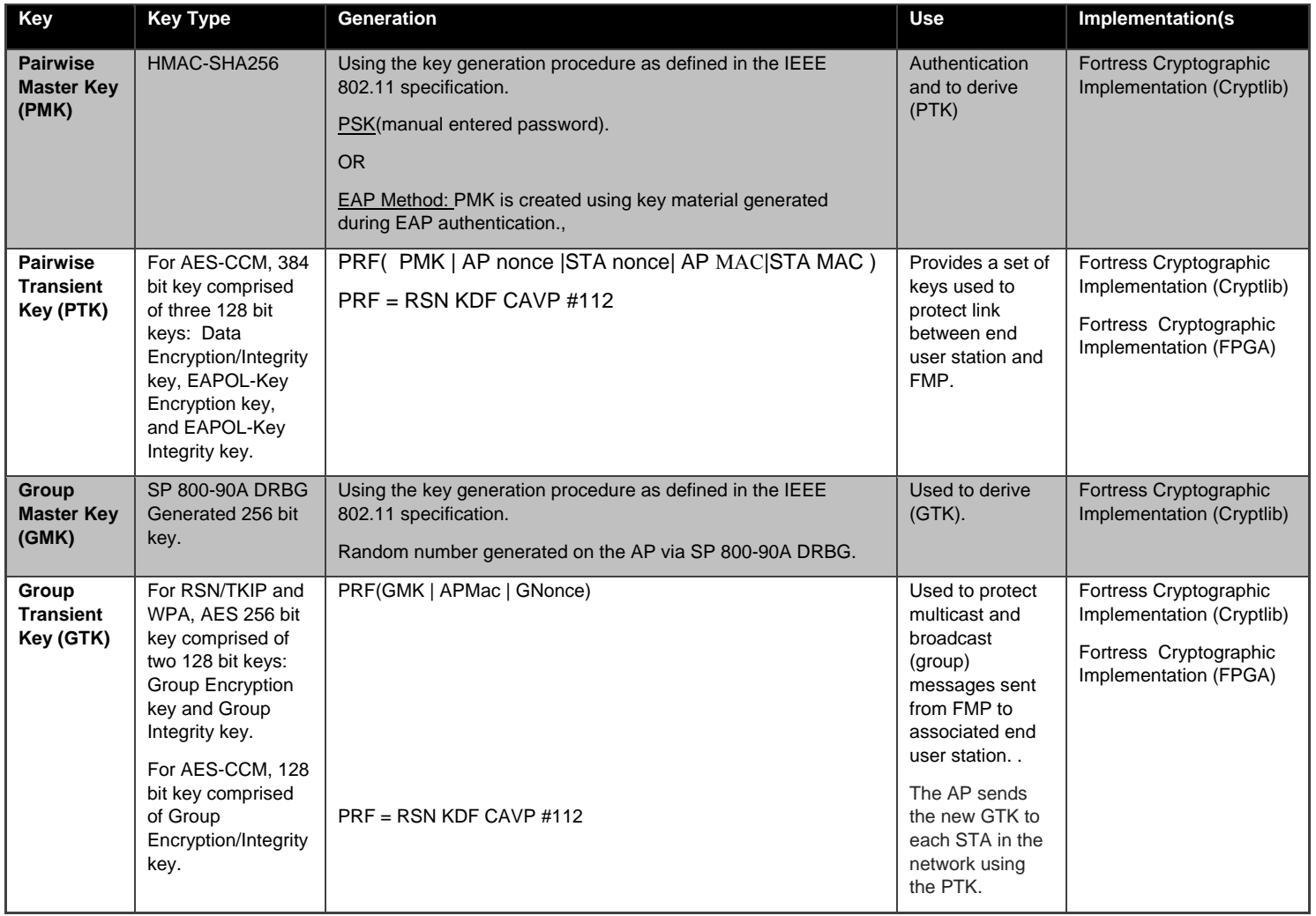

#### **Table 5: RSN Keys**

### <span id="page-12-0"></span>**3.3 For IPsec**

An IPsec tunnel is created over an established AES encrypted RSN/802.11i wireless secure link. If the connection is over the external Ethernet port then the IPsec tunnel is established over the current networking environment. Please note, no parts of the IPsec protocol, other than the KDF, have been tested by the CAVP.

The AES-GCM IV is implemented as a 64-bit deterministic value which does not repeat per encryption key, this method is compliant with IG A.5 & Section 8.2.1 of SP800-38D.

Only IPsec ECC keys are FIPS compliant, RSA keys are not permitted in FIPS mode.

Refer to section ['7.0](#page-34-0) [FIPS Mode](#page-34-0)' regarding FIPS required IPsec settings.

### **All keys are kept in RAM in plaintext, zeroized when unit reboots, and are never stored to disk**

<span id="page-12-1"></span>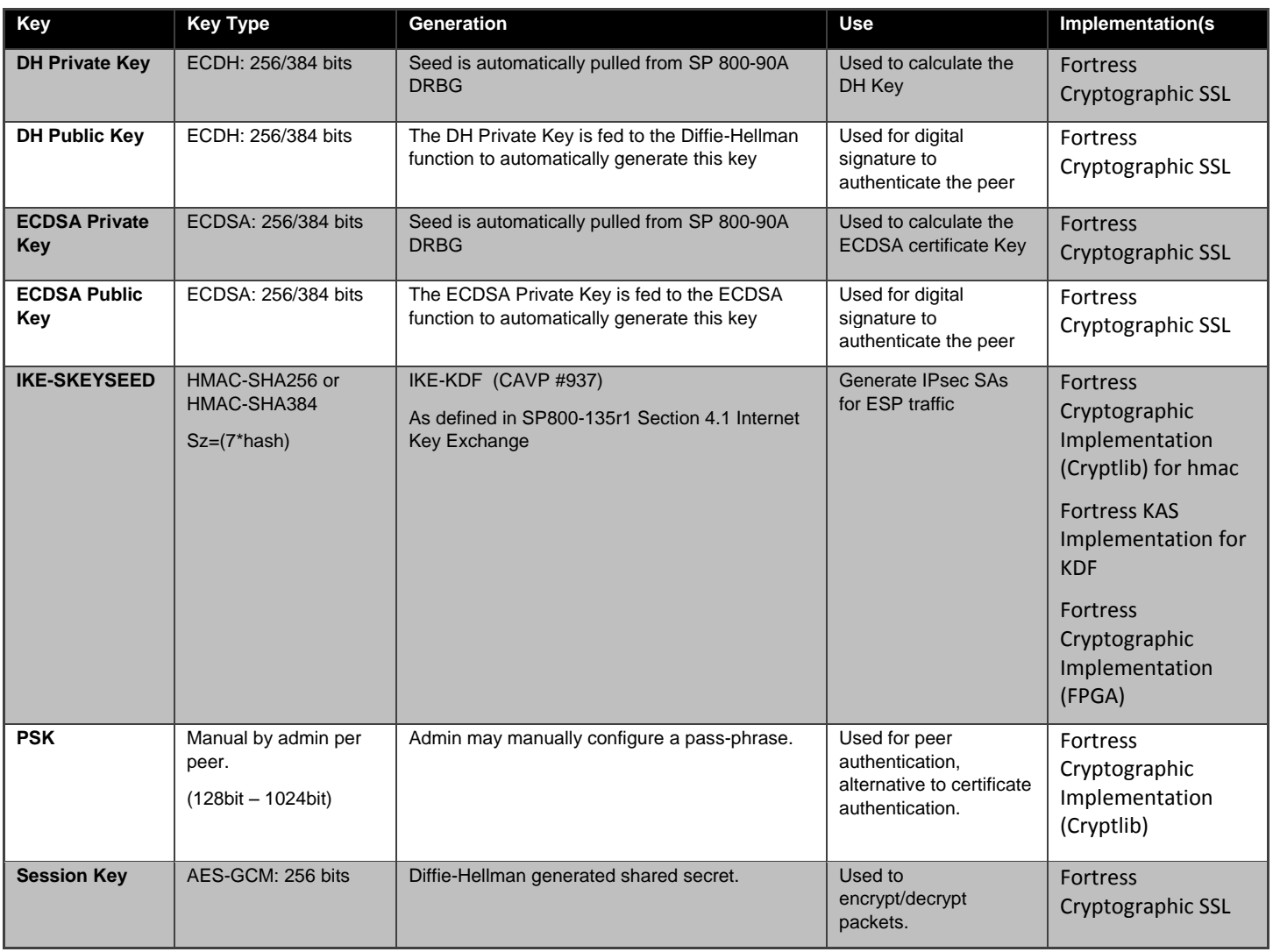

#### **Table 6: IPsec Keys**

# <span id="page-13-0"></span>**3.4 For SSH**

The SSH (SSH-2.0-OpenSSH\_5.8) protocol uses the cryptographic algorithms of the OpenSSH protocol. The cryptographic keys for SSH are shown in the following table. Please note, no parts of the SSH protocol, other than the KDF, have been tested by the CAVP.

All keys are kept in RAM in plaintext, zeroized when unit reboots, and are never stored to disk

<span id="page-13-1"></span>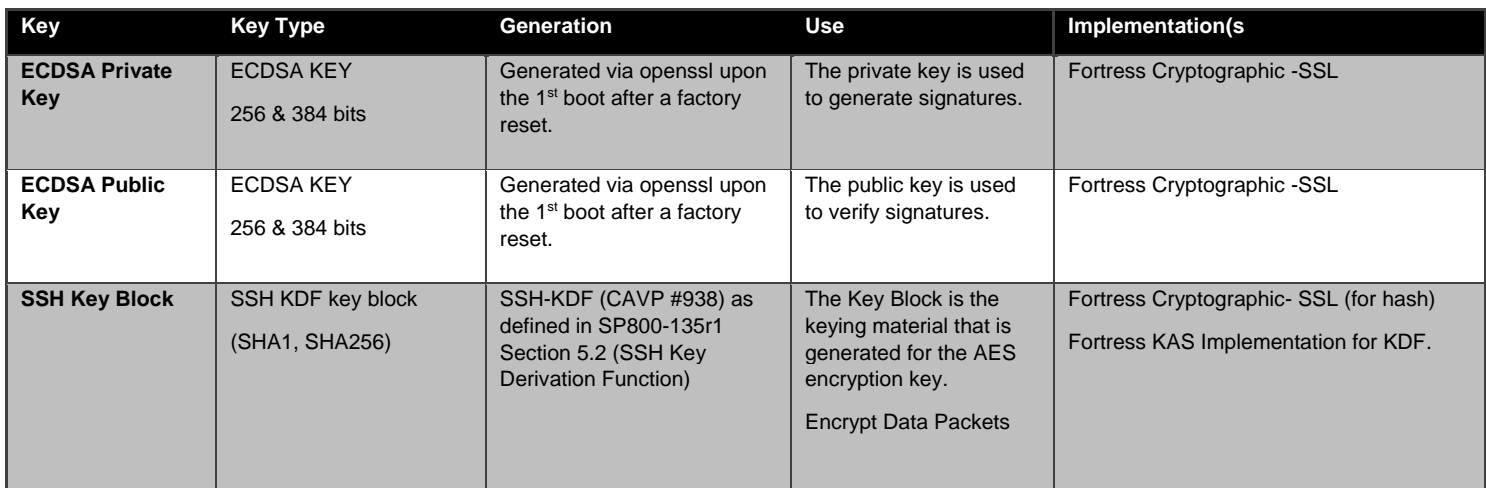

### **Table 7: SSH Crypto Keys**

#### <span id="page-14-0"></span>3.5 **Critical Security Parameters**

There are other critical security parameters present in the FMP as shown in the following table.

The non-volatile CSPs are stored encrypted and are zeroized when the FMP is restored to factory default; the volatile CSPs are stored in plaintext and are zeroized when the unit is rebooted.

<span id="page-14-1"></span>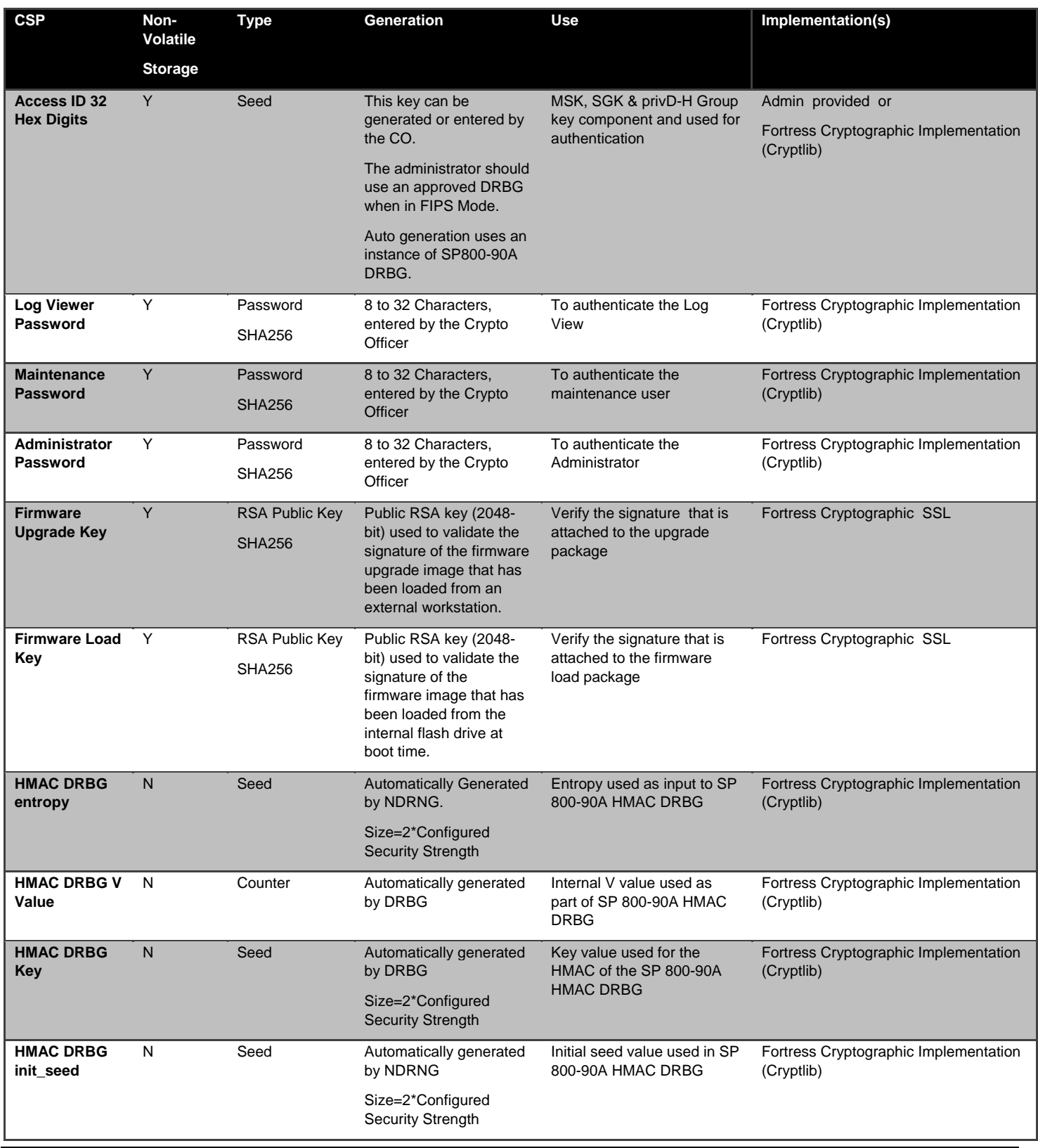

#### **Table 8: Other Keys and Critical Security Parameters**

Page 15 of 37

Copyright 2013-2017 General Dynamics Mission Systems, 150 Rustcraft Road, Dedham, MA 02026 This document can be reproduced and distributed only whole and intact, including this copyright notice.

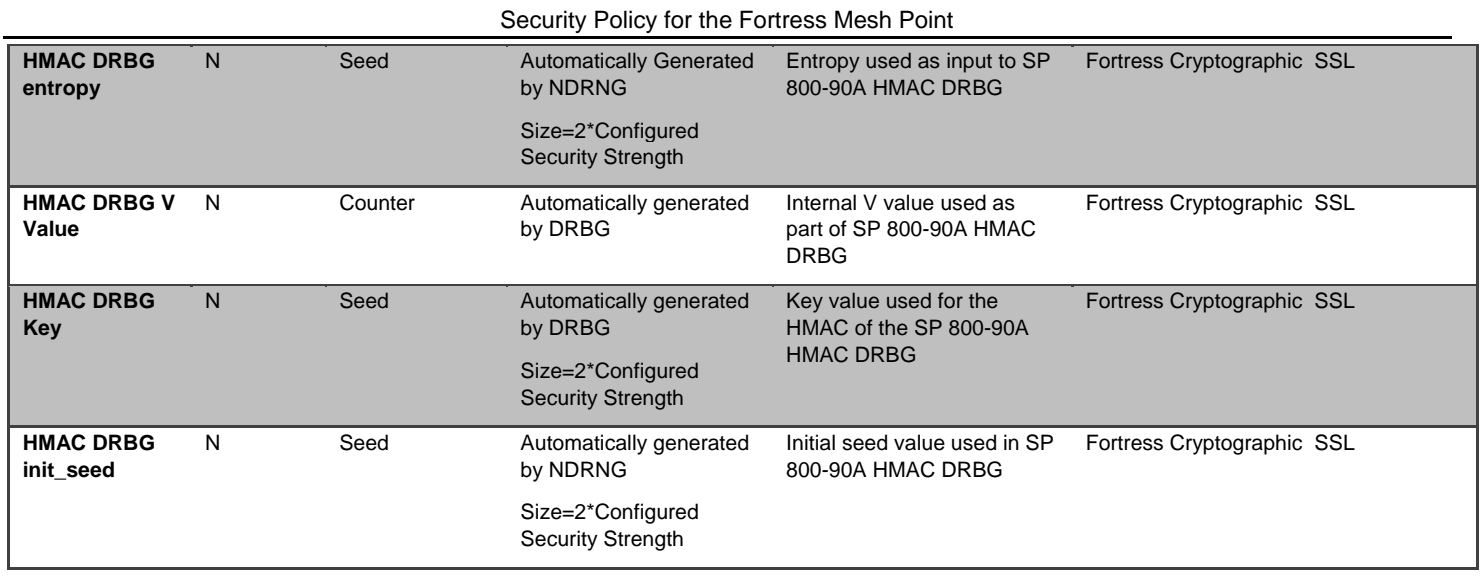

### <span id="page-15-0"></span>**3.6 Known Answer and Conditional Tests**

### <span id="page-15-1"></span>**3.6.1 Known Answer Tests**

This section describes the known answer tests run on the system. The tests are organized by module against which they are run.

#### <span id="page-15-2"></span>**Table 9: Known Answer Tests**

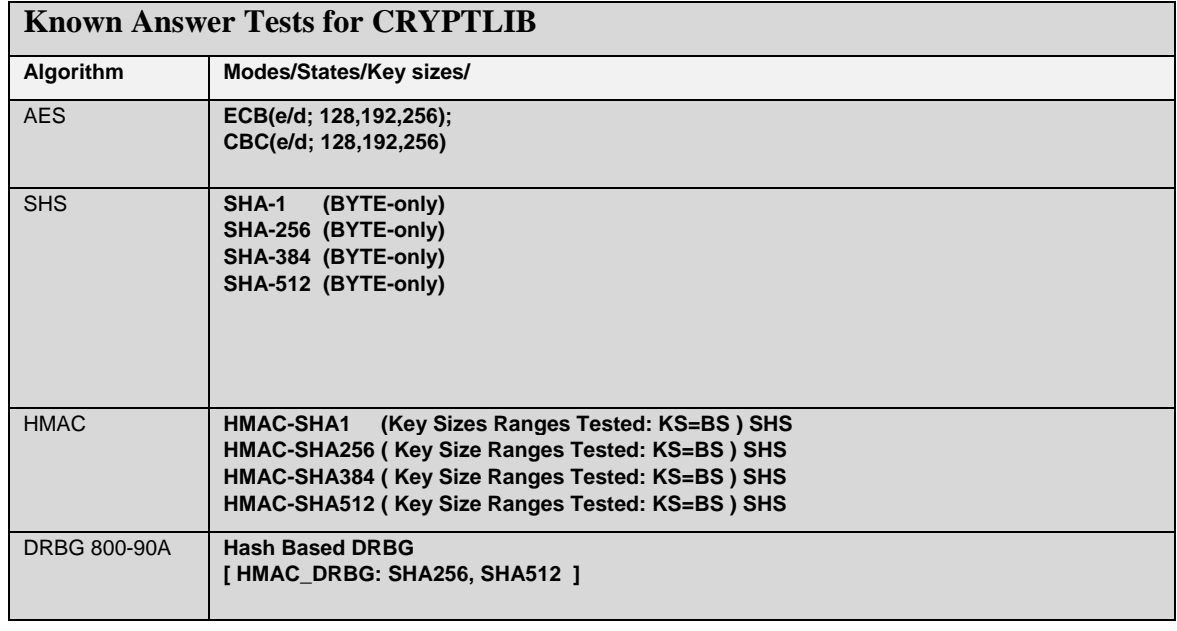

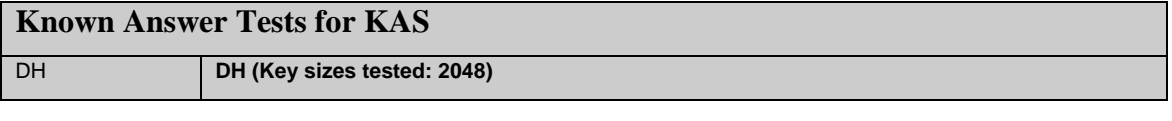

#### Page 16 of 37

Copyright 2013-2017 General Dynamics Mission Systems, 150 Rustcraft Road, Dedham, MA 02026 This document can be reproduced and distributed only whole and intact, including this copyright notice.

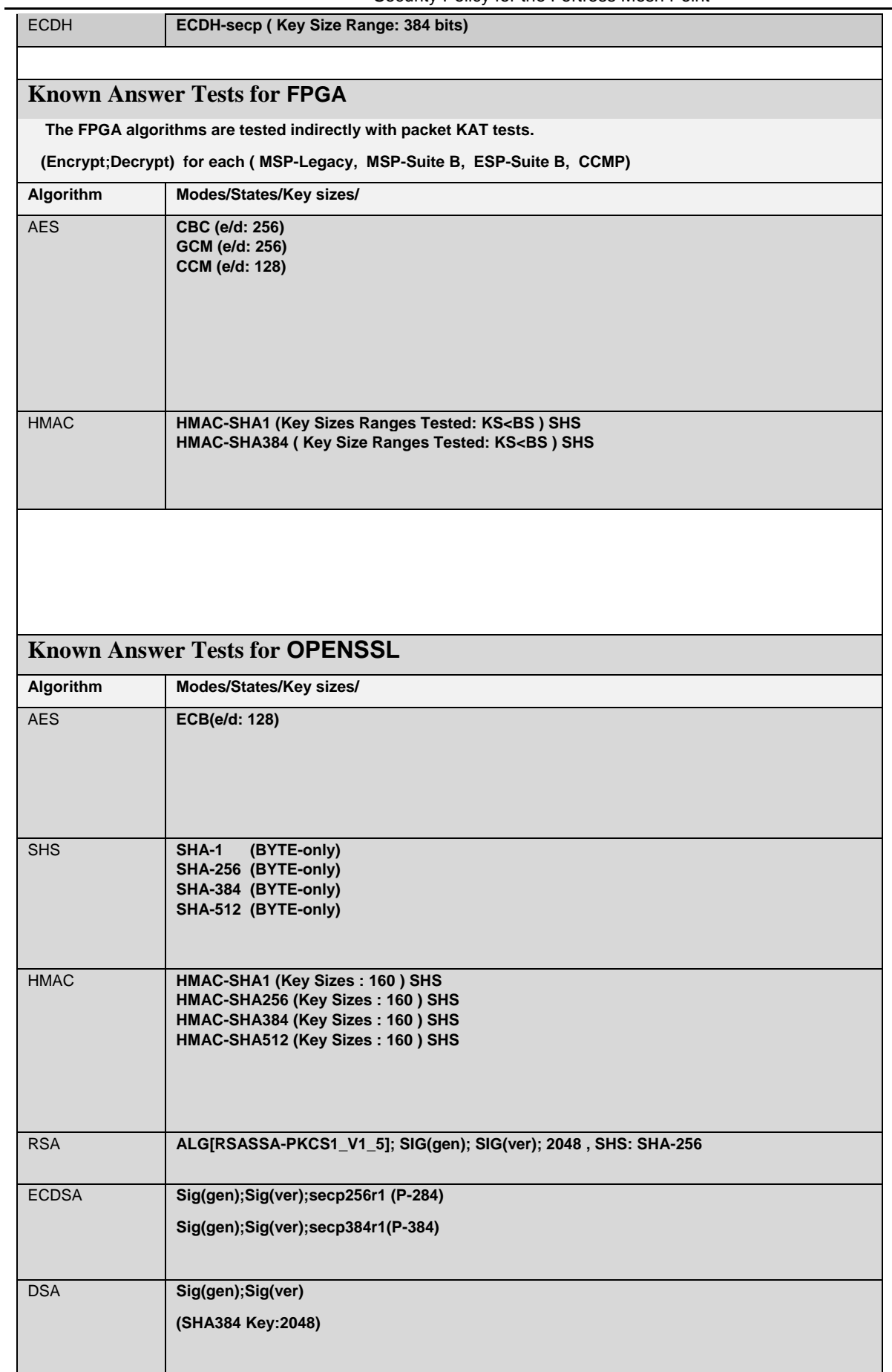

Copyright 2013-2017 General Dynamics Mission Systems, 150 Rustcraft Road, Dedham, MA 02026 This document can be reproduced and distributed only whole and intact, including this copyright notice.

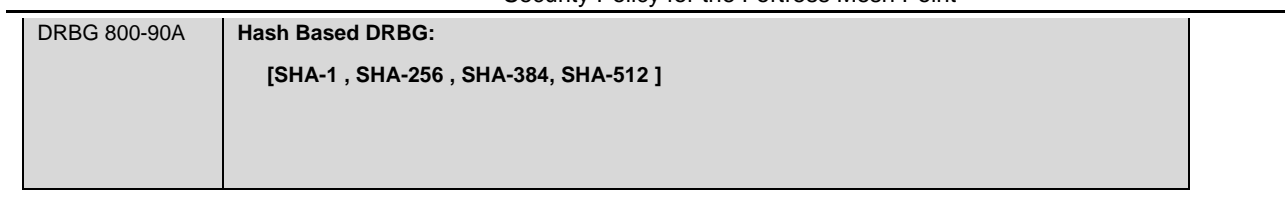

# <span id="page-18-0"></span>**3.6.2 Conditional Tests**

This section describes the conditional tests run on the system.

#### <span id="page-18-1"></span>**Table 10 Conditional Tests**

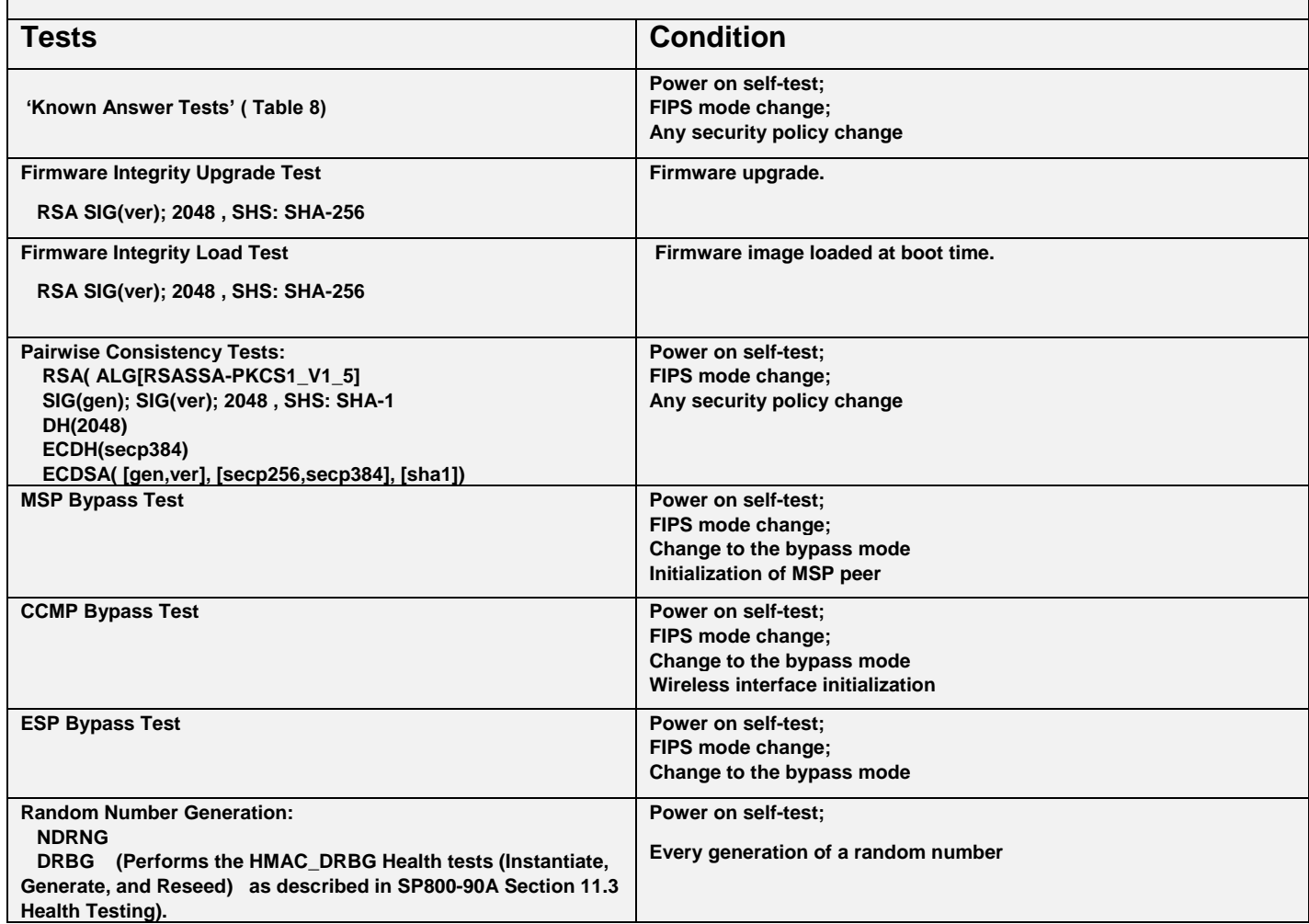

# <span id="page-19-0"></span>**3.7 Algorithm Certifications**

This section describes the current list of certified algorithms and their certification numbers.

<span id="page-19-1"></span>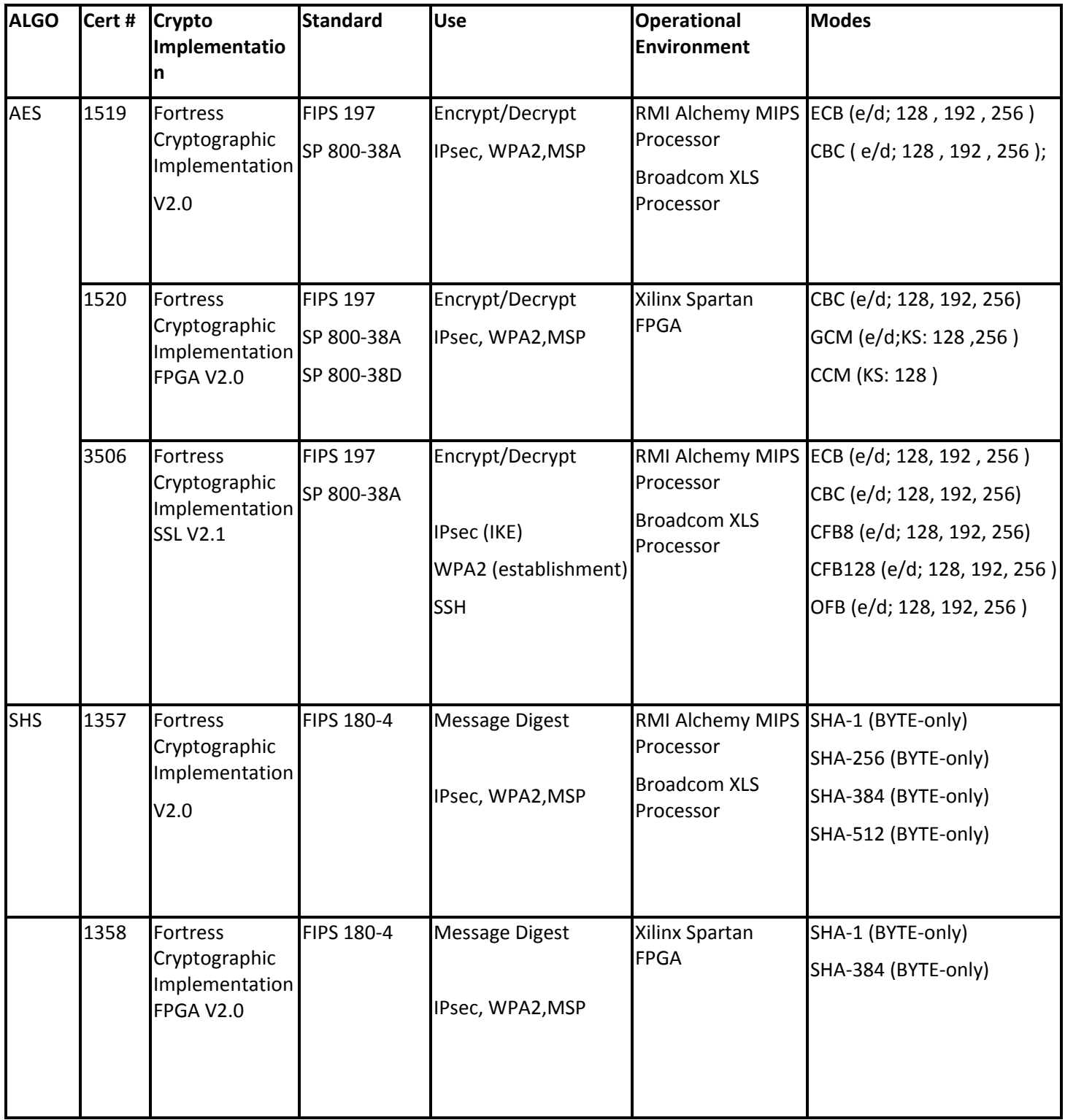

# **Table 11 Certifications**

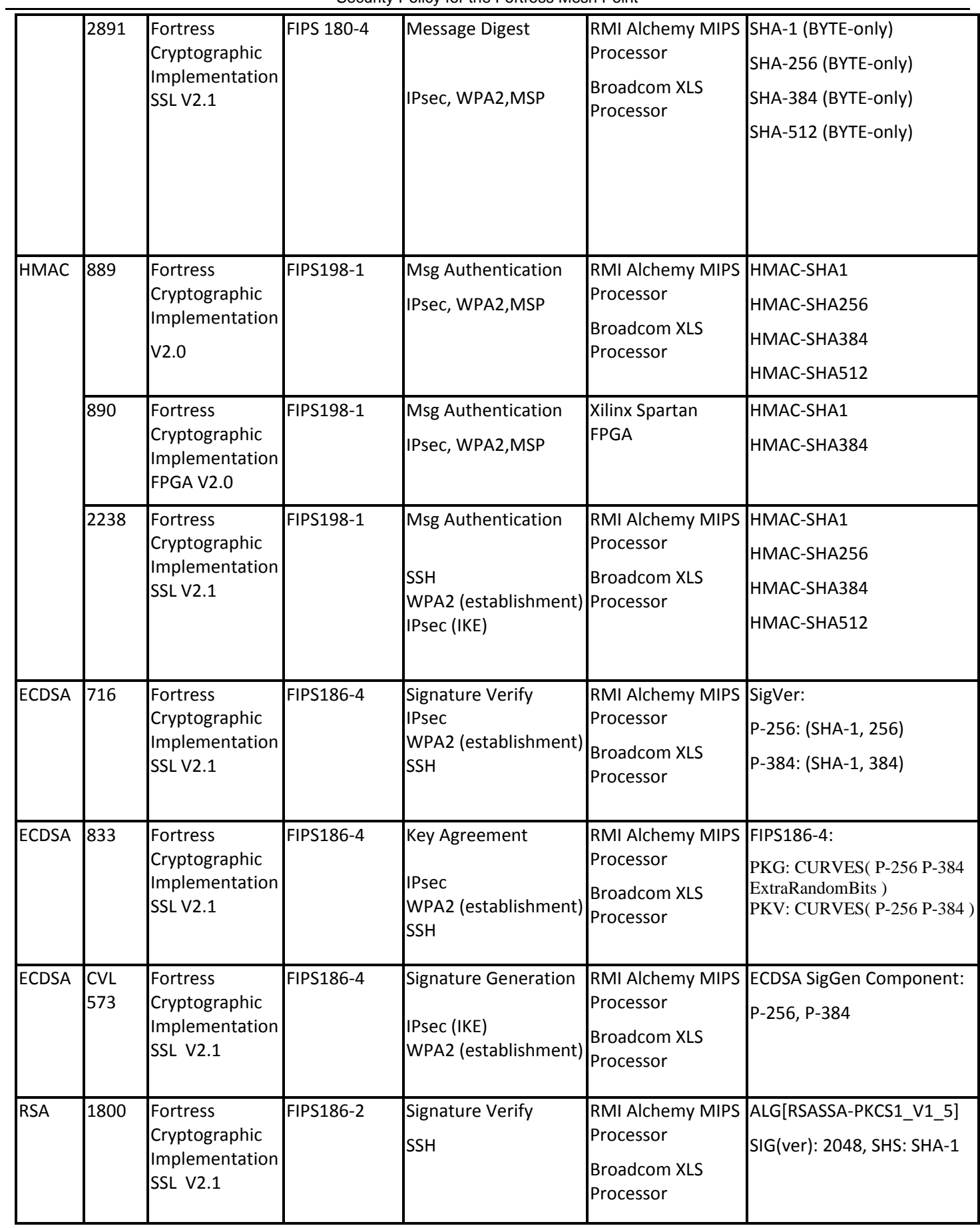

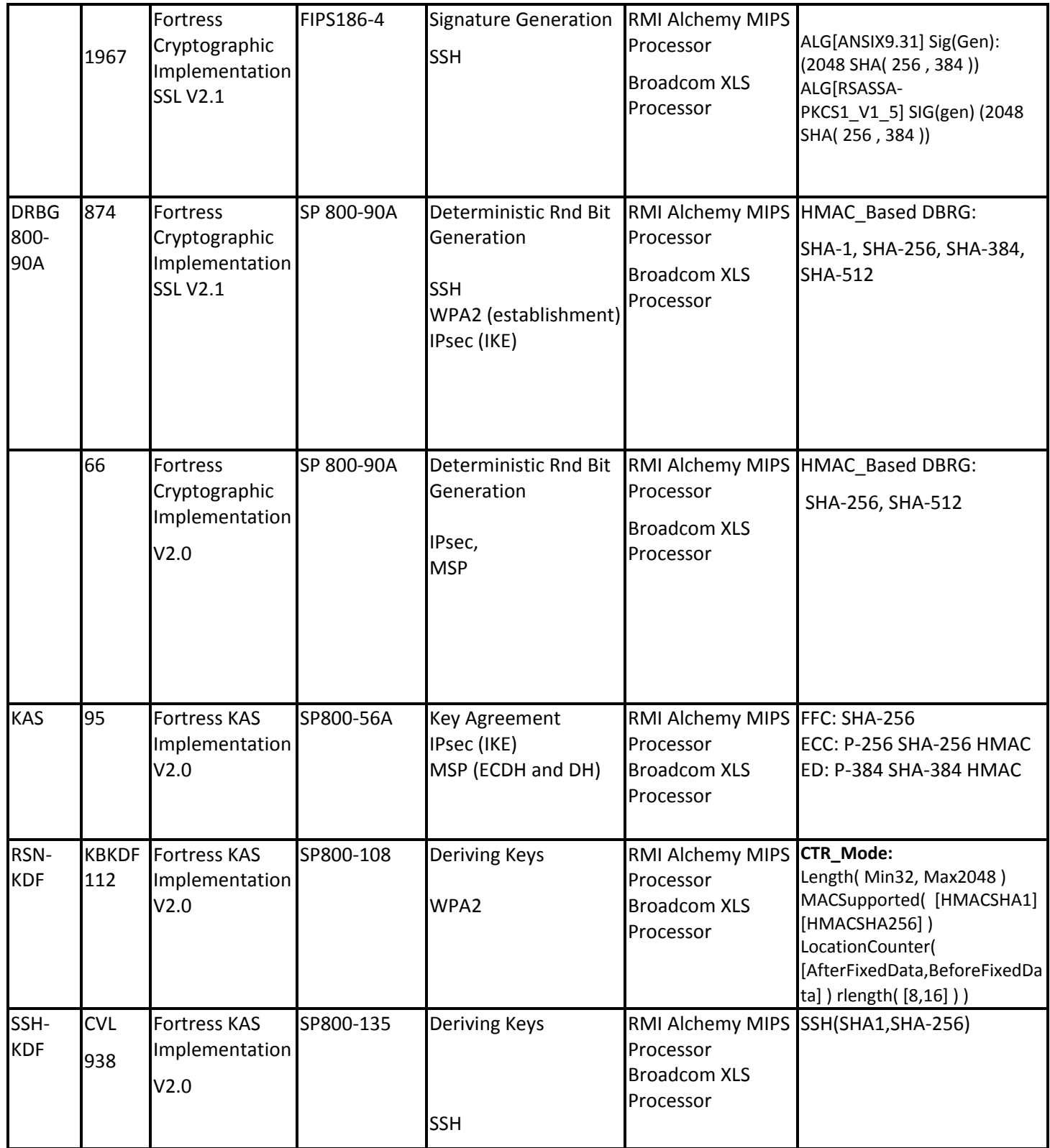

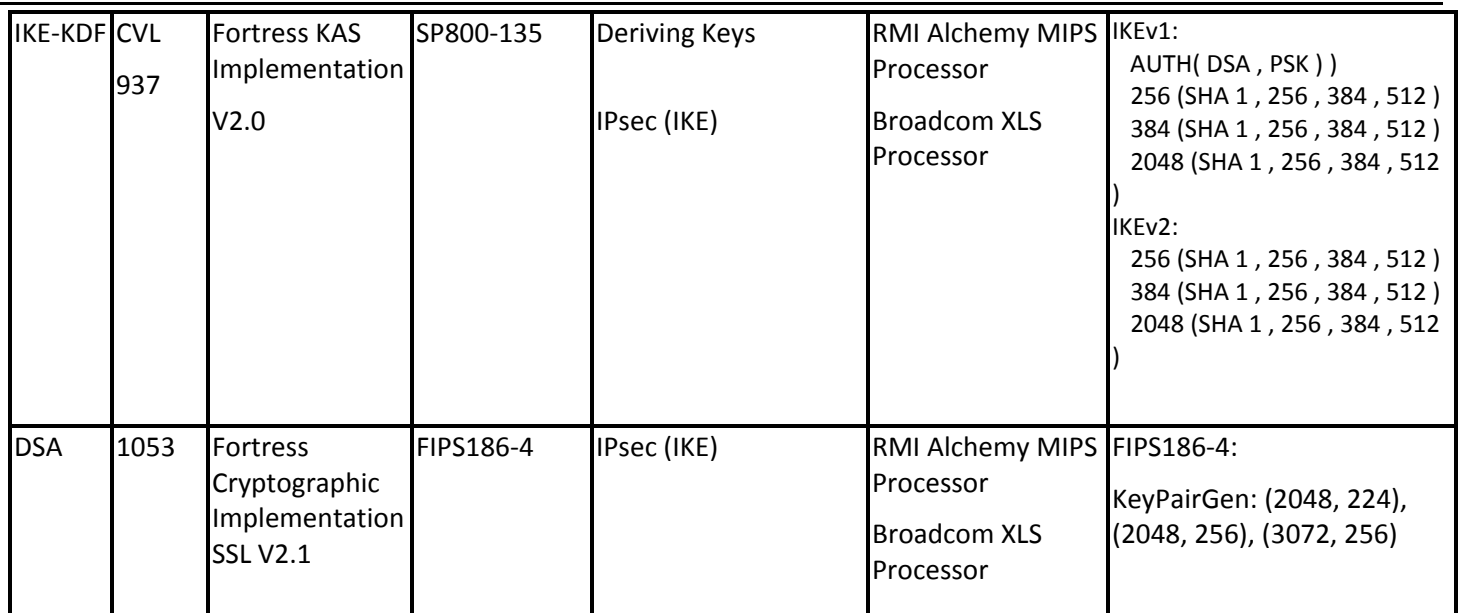

*The only modes listed are those actually utilized by the modules.*

# <span id="page-22-0"></span>**3.8 Non-approved Algorithms**

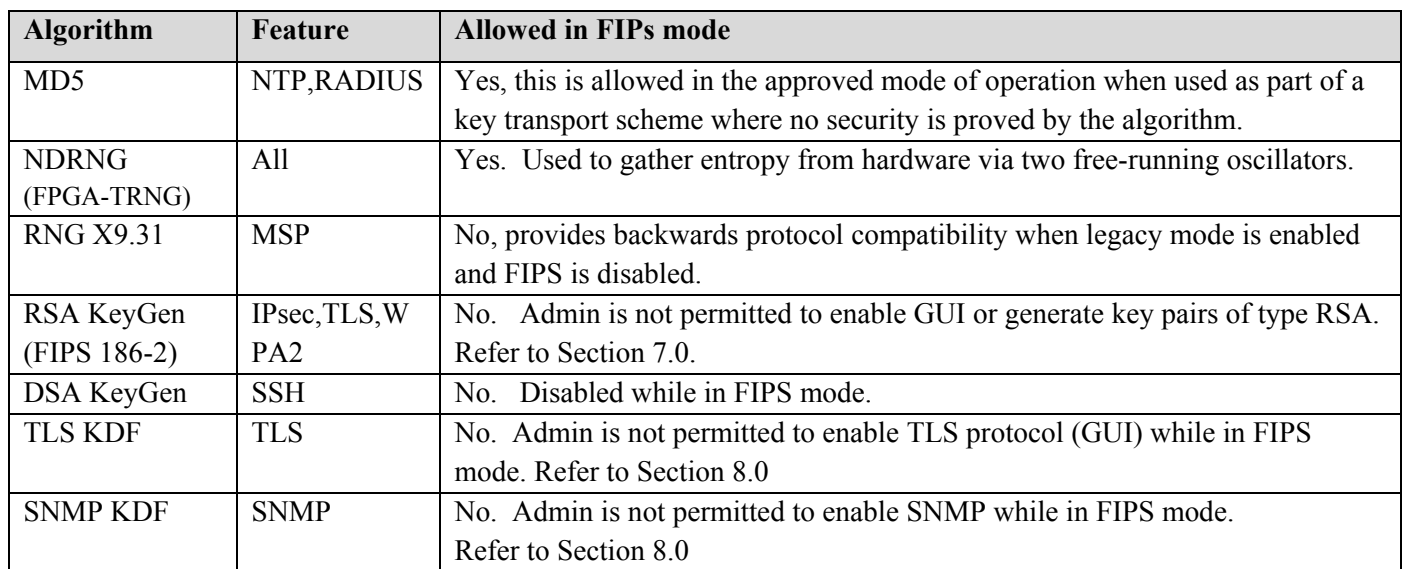

**The protocols TLS and SNMP shall not be used when operating in FIPS mode. In particular, none of the keys derived using the TLS or SNMP KDFs can be used in the Approved mode.**

### <span id="page-23-0"></span>**4.0 Access Control Policy**

The same Crypto Officer may not be simultaneously logged in. However, the module supports concurrent login of different crypto-officer variants. An administrator and maintenance or other combination of cryptoofficers may be logged in at the same time.

### <span id="page-23-1"></span>**4.1 Roles and access to service**

<span id="page-23-2"></span>In general a Crypto Officer is allowed to login and manage the FMP and end users can use cryptographic services. The following table shows a list of services and the roles which have access to them as shown in the following table.

| <b>Role/Services</b>  | RSN   IPsec] PDU<br>Encrypt/Decrypt<br>Services<br><b>IMSP</b> | <b>Show Status</b> | View Log  | and Zeroization)<br>(including Bypass, Setting<br>Write Configuration<br>FIPS Mode, Setting<br>Passwords, | Read Configuration | (including self tests)<br>Diagnostic | Upgrade |
|-----------------------|----------------------------------------------------------------|--------------------|-----------|----------------------------------------------------------------------------------------------------|--------------------|--------------------------------------|---------|
| Administrator         |                                                                | $\sqrt{}$          | V         |                                                                                                    | N                  | V                                    | V       |
| Maintenance           |                                                                | $\sqrt{}$          | $\sqrt{}$ |                                                                                                    | V                  | V                                    |         |
| <b>Log Viewer</b>     |                                                                |                    | V         |                                                                                                    |                    |                                      |         |
| <b>MSP End User</b>   | V                                                              |                    |           |                                                                                                    |                    |                                      |         |
| <b>RSN End User</b>   |                                                                |                    |           |                                                                                                    |                    |                                      |         |
| <b>IPsec End User</b> | V                                                              |                    |           |                                                                                                    |                    |                                      |         |
|                       |                                                                |                    |           |                                                                                                    |                    |                                      |         |

**Table 12: Roles each Service is authorized to perform**

### <span id="page-24-0"></span>**4.2 Roles and access to Keys or CSPs**

<span id="page-24-1"></span>The FMP doesn't allow access to the encryption keys; these are protected within the operating environment. The following table lists the services that involve using cryptographic keys.

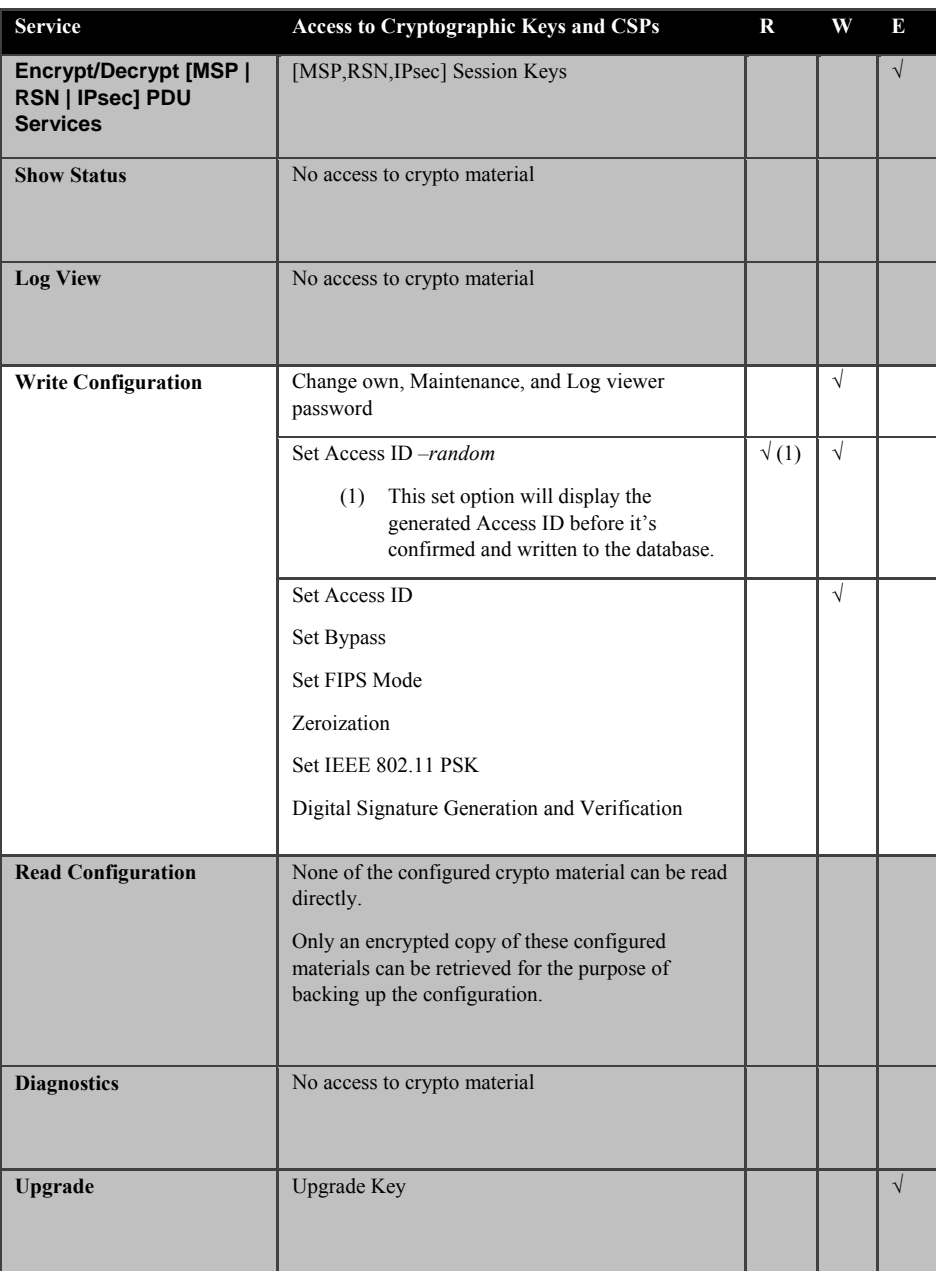

### **Table 13: Roles who have Access to Keys or CSPs**

 $W = Write access, R = Read access, E = Executive access$ 

# <span id="page-25-0"></span>**4.3 Zeroization**

All keys and Critical Security Parameters are stored in a database and zeroized when:

- Restoring the factory defaults
- Manually replaced with new values.
- FMP is rebooted (for keys and CSPs stored in volatile memory)

<span id="page-25-4"></span>Please refer to the appropriate User Guide to determine the actual zeroization process.

#### **Table 14: Defaults and Zeroization**

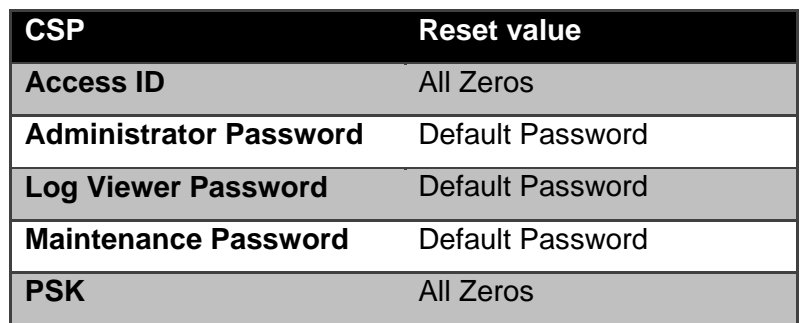

### <span id="page-25-1"></span>**4.4 Upgrades**

#### <span id="page-25-2"></span>4.4.1 Introduction

The FMP firmware can be upgraded in FIPS mode. The validated upgrade image is downloaded from a workstation via using the CLI. The upgrade image is integrity checked and stored on the internal flash and booted. The previous image is kept stored on flash and can be selected as the boot image in case of problems with the upgrade image.

#### <span id="page-25-3"></span>4.4.2 Selecting Software Image

The FMP stores two, user-selectable copies (or images) of the FMP software on separate partitions of the internal flash memory. Please refer to the User Guide to determine how to select the image for execution.

### <span id="page-26-0"></span>**5.0 Physical Security Policy**

### <span id="page-26-1"></span>**5.1 Hardware**

The software executes one the following hardware platforms:

- ES210
- ES520 Version 1
- ES520 Version 2
- ES820
- ES2440

# <span id="page-26-2"></span>**5.2 Physical Boundary**

All hardware platforms are or will be manufactured to meet FIPS 140-2, L2 requirements.

The FMP Firmware is installed by General Dynamics on a production-quality, FCC certified hardware device, which also define the FMP's physical boundary.

The cryptographic boundary does not include the IO related devices (serial, Ethernet, wireless adapters …) or the network stack code. The cryptographic boundary is concerned with the crypto algorithms, protocols, storage, and authentication. Refer to 'Figure 1 [Physical Boundary vs Cryptographic Boundary'](#page-26-3).

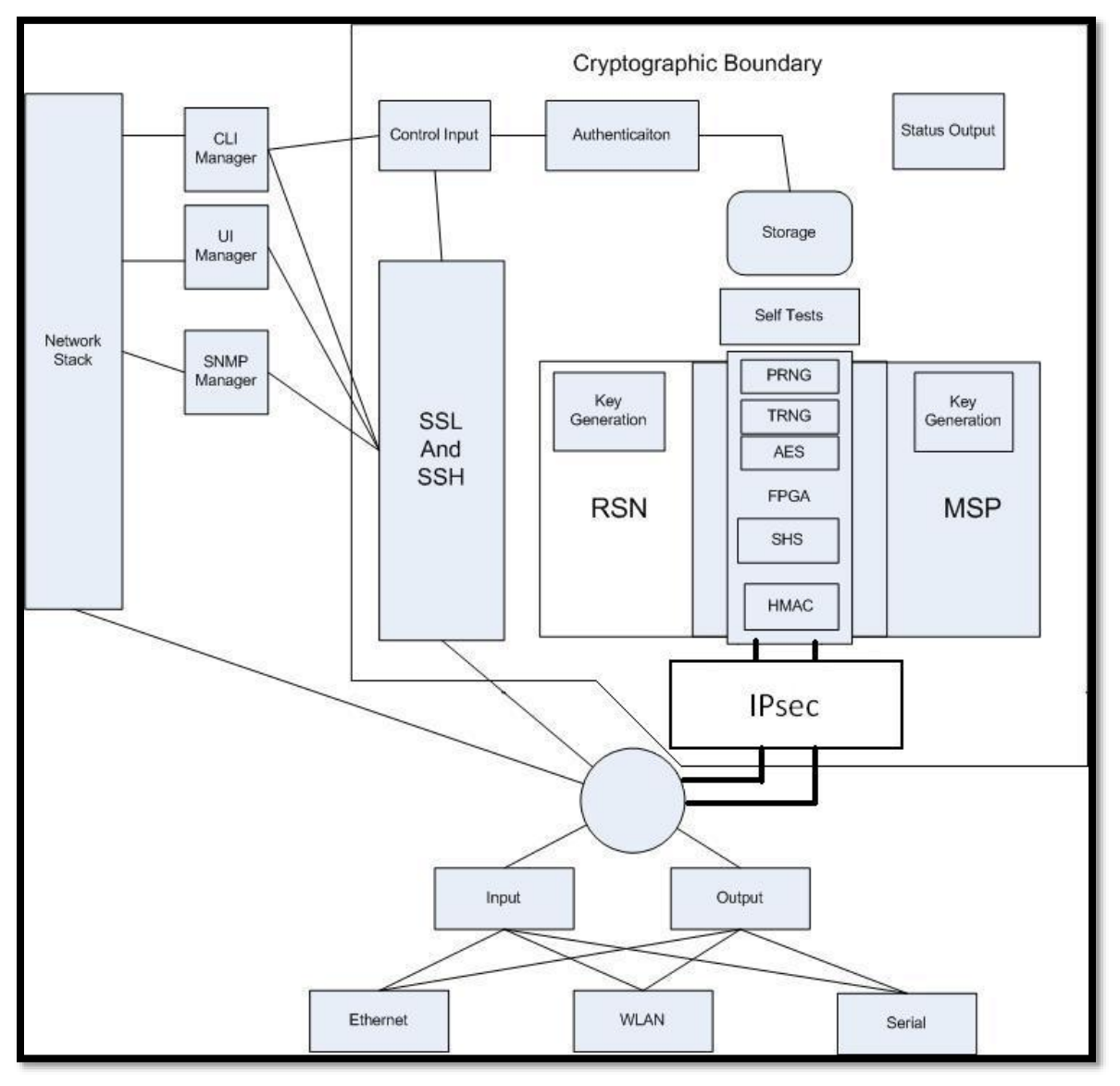

### <span id="page-26-3"></span>**Figure 1 Physical Boundary vs Cryptographic Boundary**

Page 27 of 37 Copyright 2013-2017 General Dynamics Mission Systems, 150 Rustcraft Road, Dedham, MA 02026 This document can be reproduced and distributed only whole and intact, including this copyright notice.

# <span id="page-27-0"></span>**5.3 Tamper Evidence Application**

These hardware platforms use Loctite 425 blue adhesive to cover screws for tamper evidence as shown in the following figures (1-5). The adhesive is applied during manufacturing. If the glue is removed or becomes damaged it's recommended that the unit be returned to General Dynamics to reapply.

# <span id="page-27-1"></span>**5.4 Tamper Evidence Inspections**

The following table details the recommended physical security activities that should be carried out by the Crypto Officer.

| <b>Physical Security Object</b>                                               | <b>Recommended Frequency</b><br>of Inspection | <b>Inspection Guidance</b>                                                                                                    |
|-------------------------------------------------------------------------------|-----------------------------------------------|----------------------------------------------------------------------------------------------------|
| Appropriate chassis screws<br>covered with Loctite 425 blue<br>epoxy coating. | Daily                                         | Inspect screw heads for chipped epoxy material. If found,<br>remove FMP from service.                                                                                        |
| Overall physical condition of the<br><b>FMP</b>                               | Daily                                         | Inspect all cable connections and the FMP's overall<br>condition. If any discrepancy found, correct and test the<br>system for correct operation or remove FMP from service. |

<span id="page-27-2"></span>Table 15: Recommended Physical Security Activities

The host hardware platform server must be located in a controlled access area. Tamper evidence is provided by the use of Loctite 425 blue epoxy material covering the chassis access screws.

See the following figures for the appropriate chassis screws.

<span id="page-28-0"></span>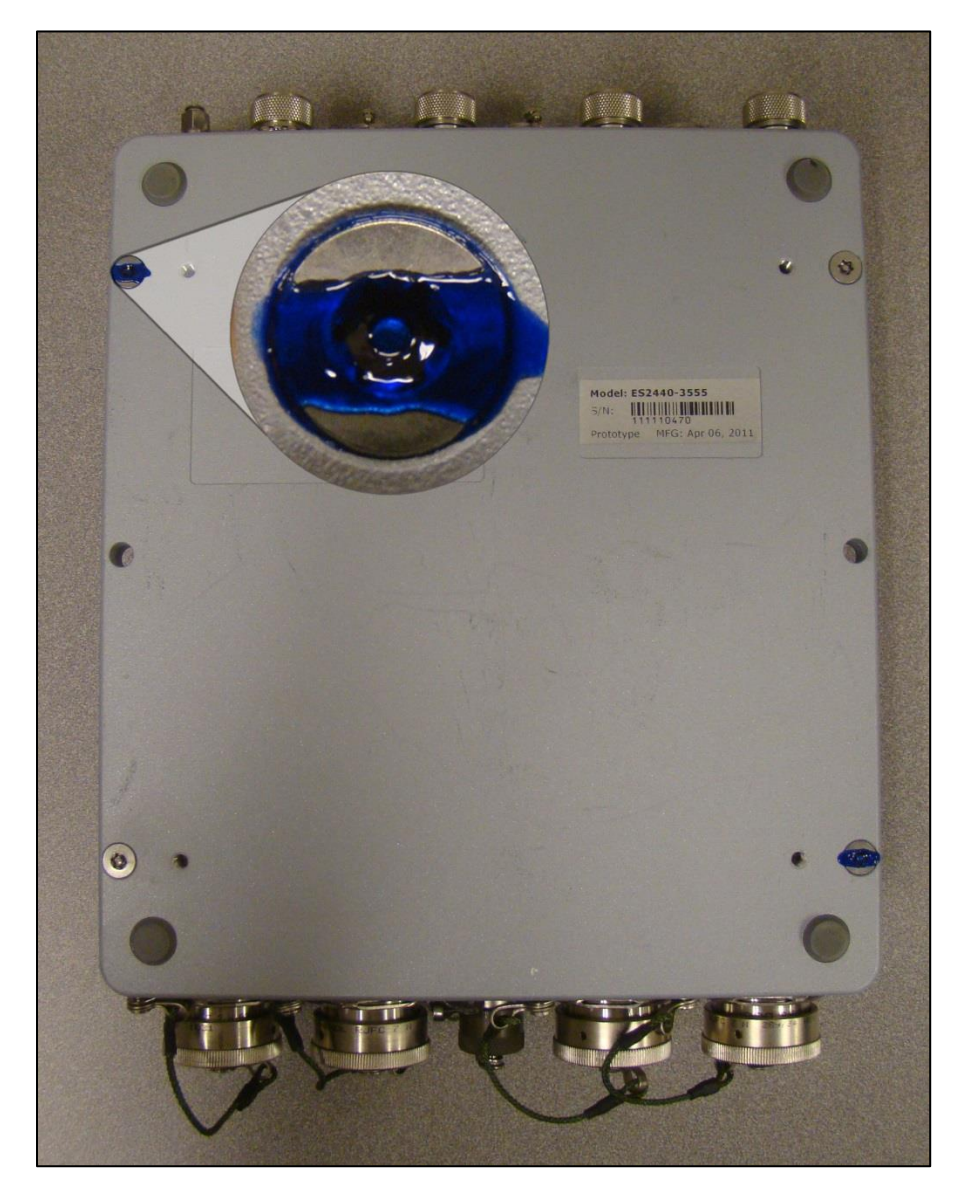

**Figure 2: ES2440 Tamper Evidence (2 screws)**

<span id="page-29-0"></span>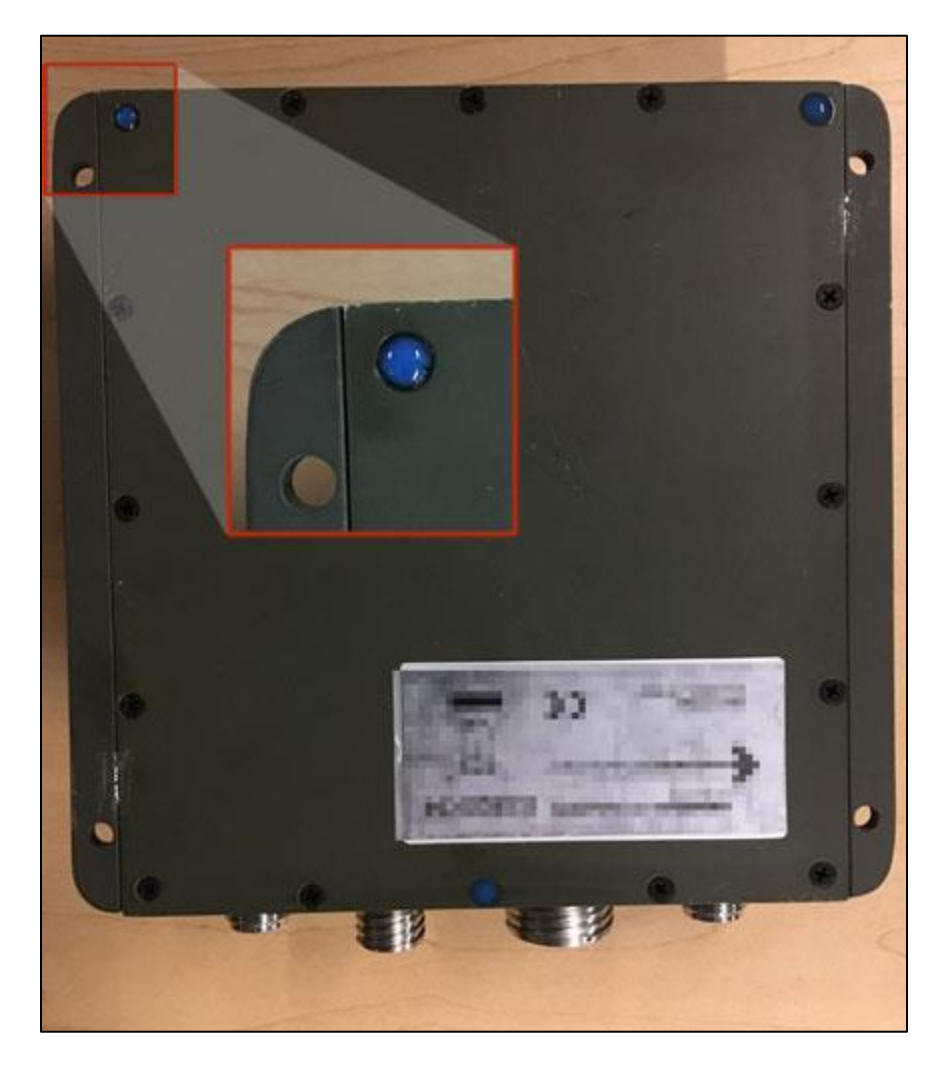

**Figure 3: ES820 Tamper Evidence (3 screws)**

<span id="page-30-0"></span>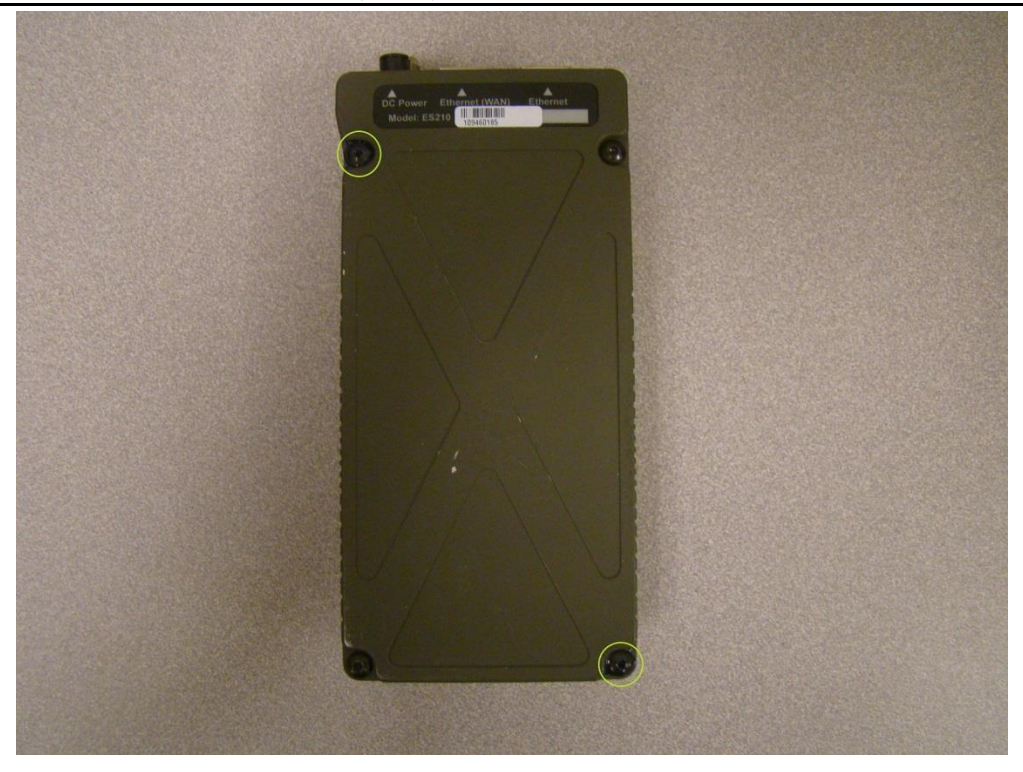

**Figure 4: ES210 Tamper Evidence (2 screws)**

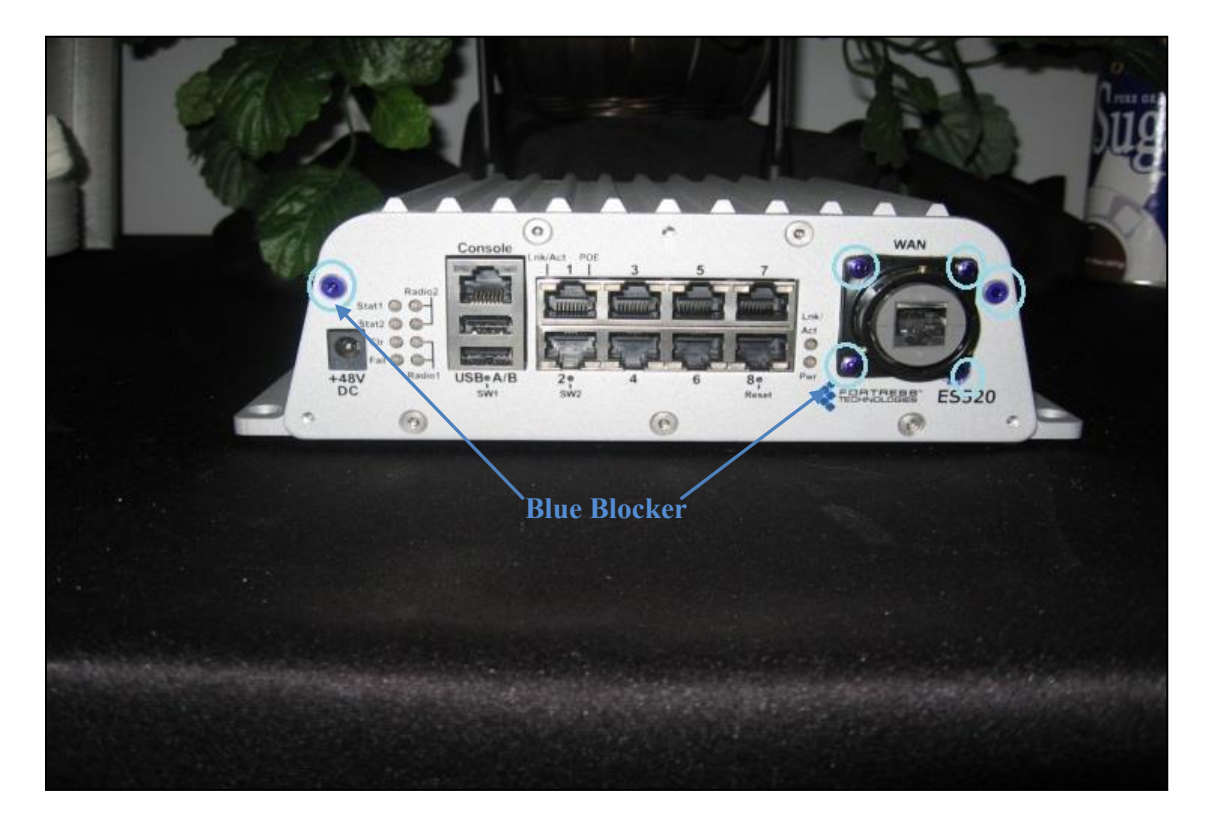

**Figure 5: ES520 Version 1 Tamper Evidence (6 screws)**

<span id="page-31-1"></span><span id="page-31-0"></span>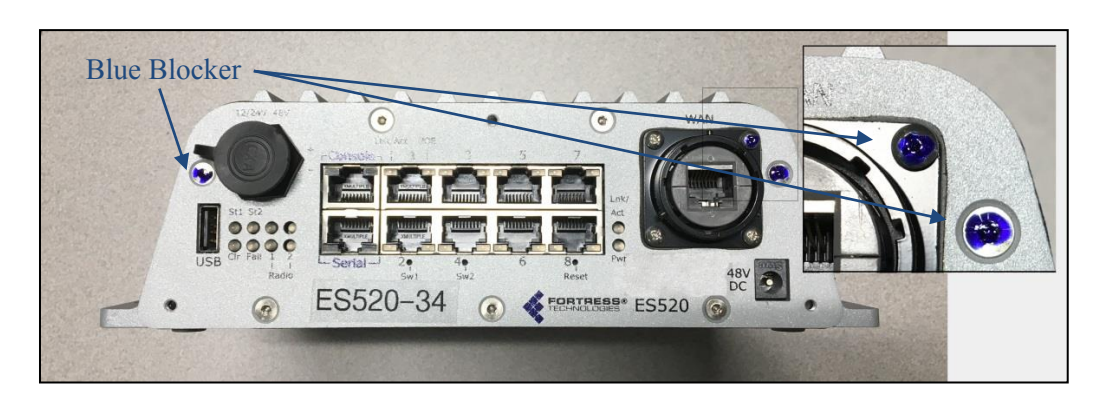

**Figure 6: ES520 Version 2 Tamper Evidence (3 screws)**

### <span id="page-32-0"></span>**5.5 Tamper Detection**

If evidence of tampering is detected:

- Immediately power down the device.
- Disconnect the device from the network.
- Notify the appropriate administrators of a physical security breach.

# <span id="page-33-0"></span>**6.0 Security Policy for Mitigation of Other Attacks Policy**

No special mechanisms are built in the FMP; however, the cryptographic module is designed to mitigate several specific attacks above the FIPS defined functions. Additional features that mitigate attacks are listed here:

- The MSP Dynamic Secret Encryption Key is changed at least once every 24 hours, with 4 hours being the factory default duration: Mitigates key discovery.
- In the MSP, the second Diffie-Hellman key exchange produces a dynamic common secret key in each of the modules by combining the other module's dynamic public key with the module's own dynamic private key: *Mitigates "man-in-the-middle" attacks*.
- In MSP, RSN and IPsec key exchanges after the first Diffie-Hellman exchange are encrypted: *Mitigates encryption key sniffing by hackers.*
- In MSP compression and encryption of header information inside of the frame, making it impossible to guess. MSP, RSN, or IPsec uses strong encryption further protects the information. Any bit flipping would be useless in this frame to try to change the IP address of the frame: *Mitigates active attacks from both ends*.
- In both MSP and RSN encryption happens at the datalink layer so that all network layer information is hidden: *Mitigates hacker's access to the communication.*
- In MSP Multi-factor Authentication: The FMP guards the network against illicit access with "multi-factor authentication", checking three levels of access credentials before allowing a connection. These are:
	- o *Network authentication* requires a connecting device to use the correct shared identifier for the network
	- o *Device authentication* requires a connecting device to be individually recognized on the network, through its unique device identifier.
	- o *User authentication* requires the user of a connecting device to enter a recognized user name and password.

# <span id="page-34-0"></span>**7.0 FIPS Mode**

The following are the requirements for FIPS mode:

- 1. The module settings shall be initialized to factory default.
	- Use CLI command: *reset factory*
- 2. Module must be in FIPS Mode.
	- FIPS operating mode is the default mode of FMP. The FMP Normal operating mode does not comply with FIPS.
	- FIPS can be disabled or enabled through the Command Line Interface (CLI) by the Administrator. When FIPS is disabled FIPS tests are not executed.
	- The operating mode can be determined by whether the CLI prompt displays a FIPS suffix; (e.g.: MPunit1-**FIPS**#), while Normal operating mode displays only the hostname and singlecharacter. (e.g.: MPunit1#).
	- The CLI command 'show fips' reports the current FIPS mode state (On or OFF) and status of self-tests. For FIPS compliance FIPS state must be 'on' and status must be 'ok'.
- 3. You must verify the unit has the proper seals as described in section '6.0 [Physical Security Policy'](#page-26-0).
- 4. The Access ID for a mesh network shall be generated using an approved DRBG.
- 5. The GUI must be disabled; by default the GUI is enabled.
	- Use CLI command 'set *gui off'* to disable, and command '*show gui'* to confirm status is off.
- 6. The SNMP module must be disabled; by default SNMP is disabled.
	- Use CLI command '*set snmp -enable n'* to disable, and command *'show snmp'* to confirm SNMP is disabled.
- 7. The PSK shall be entered using hex values for RSN and IPsec, the passphrase method shall not be used in the FIPS mode.
- 8. IPsec has to be configured as:
	- SuiteB128 or SuiteB256 only, 'legacy' mode is not FIPS compliant.
		- Use CLI command: set ipsec -crypto [SuiteB256] [SuiteB128].
	- SA sessions must be limited by KB usage.
		- Use CLI command: set ipsec –salifeKB <N> where N is >=1 and <=256,000,000.
- 9. Only keypairs of EC384 and EC256 are FIPS compliant, RSA2048 keys are not FIPS compliant.
	- The CLI commands '*generate keypair'* and '*generate csr*' shall only be invoked with values of ec384 or ec256 specified for the –type parameter.

### <span id="page-35-0"></span>**8.0 Customer Security Policy Issues**

General Dynamics Mission Systems expects that after the FMP's installation, any potential *customer*  (government organization or commercial entity or division) *employs its own internal security policy* covering all the rules under which the FMP(s) and the customer's network(s) must operate. In addition, the customer systems are expected to be upgraded as needed to contain appropriate security tools to enforce the internal security policy.

# <span id="page-36-1"></span><span id="page-36-0"></span>**9.0 Acronyms**

# **Table 16: Acronyms**

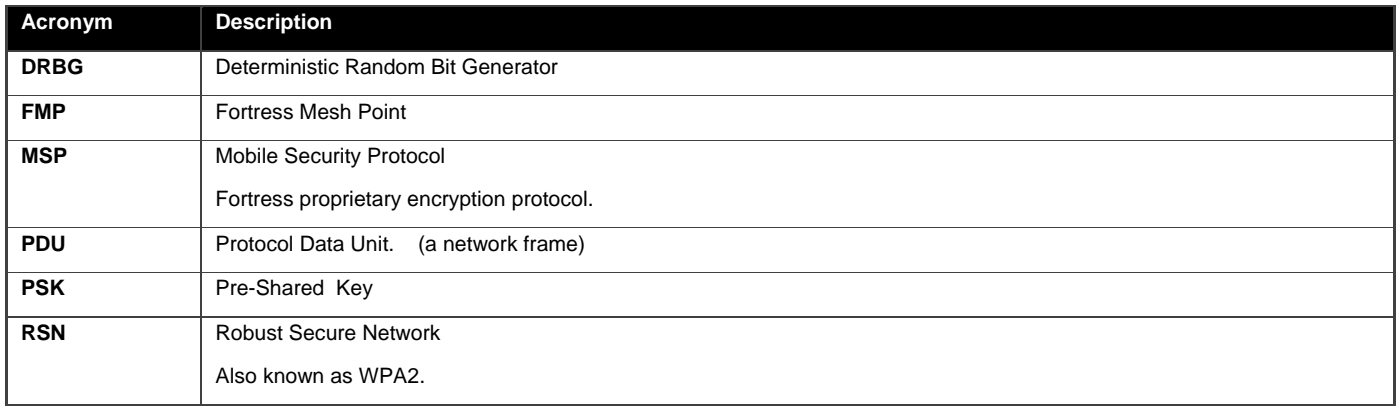

Page 37 of 37 Copyright 2013-2017 General Dynamics Mission Systems, 150 Rustcraft Road, Dedham, MA 02026 This document can be reproduced and distributed only whole and intact, including this copyright notice.